République Algérienne Démocratique et Populaire Ministère de l'Enseignement Supérieur et de la Recherche Scientifique

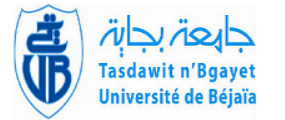

Université A/Mira de Béjaia Faculté des Sciences Exactes Département d'Informatique

## MÉMOIRE DE MASTER PROFESSIONNEL

En

Informatique

Option Génie Logiciel

## Thème

## Conception et réalisation d'un système d'information sur le contrôle qualité avec l'ERP Odoo

Présenté par : M. Fayçal CHERIFI et M. Zineddine KOUBAA

Soutenu le 04 Juillet 2023 devant le jury composé de :

Président Pr. K. Amroun U. A/Mira Béjaia. Rapporteur Dr L. Sellami U. A/Mira Béjaia. Examinateur Dr K. Mehaoued U. A/Mira Béjaia. Examinateur Dr K. Sellami U. A/Mira Béjaia.

Béjaia, Juillet 2023.

## $*$  Remerciements  $*$

Nos remerciements vont en premier lieu `a notre encadrante Dr Sellami Lynda pour son orientation, sa disponibilité et surtout pour la préciosité de ses conseils.

Nous tenons à remercier également M. ZIANI Rafik ainsi que tous les membres de l'entreprise ISATIS qui ont su se rendre disponible pour nous répondre à nos questions, suivre notre travail et nous soutenir.

Nous remercions chacun des membres du jury pour l'intérêt porté à notre travail en acceptant de l'examiner et de l'enrichir de leurs propositions.

Nos remerciements s'étendent à tous nos enseignants et les membres du département d'Informatique de l'université ABDERRAHMANE MIRA.

Ainsi qu'à tous ceux et celles qui ont contribué de près ou de loin à l'accomplissement de ce travail.

# Table des matières

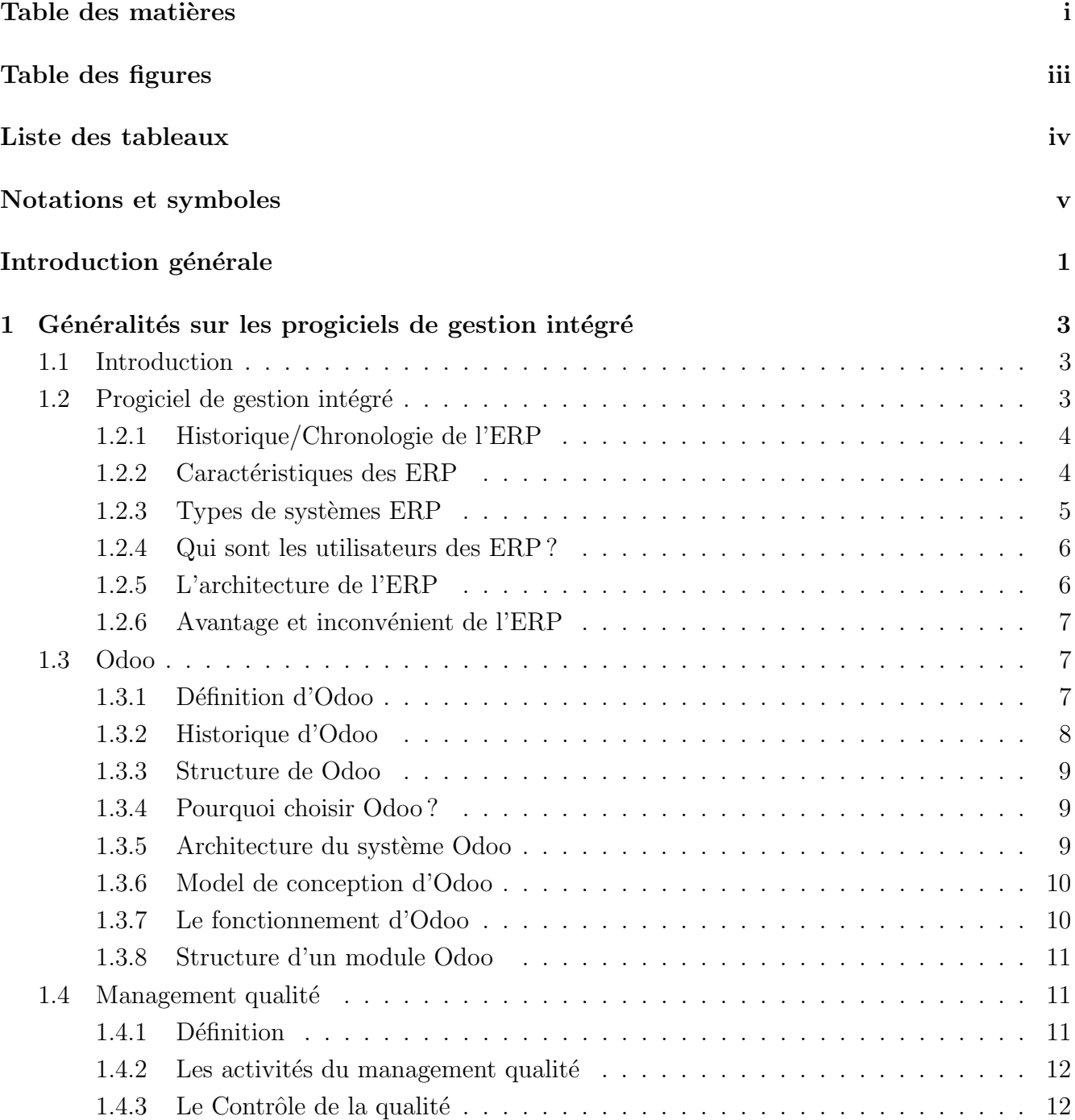

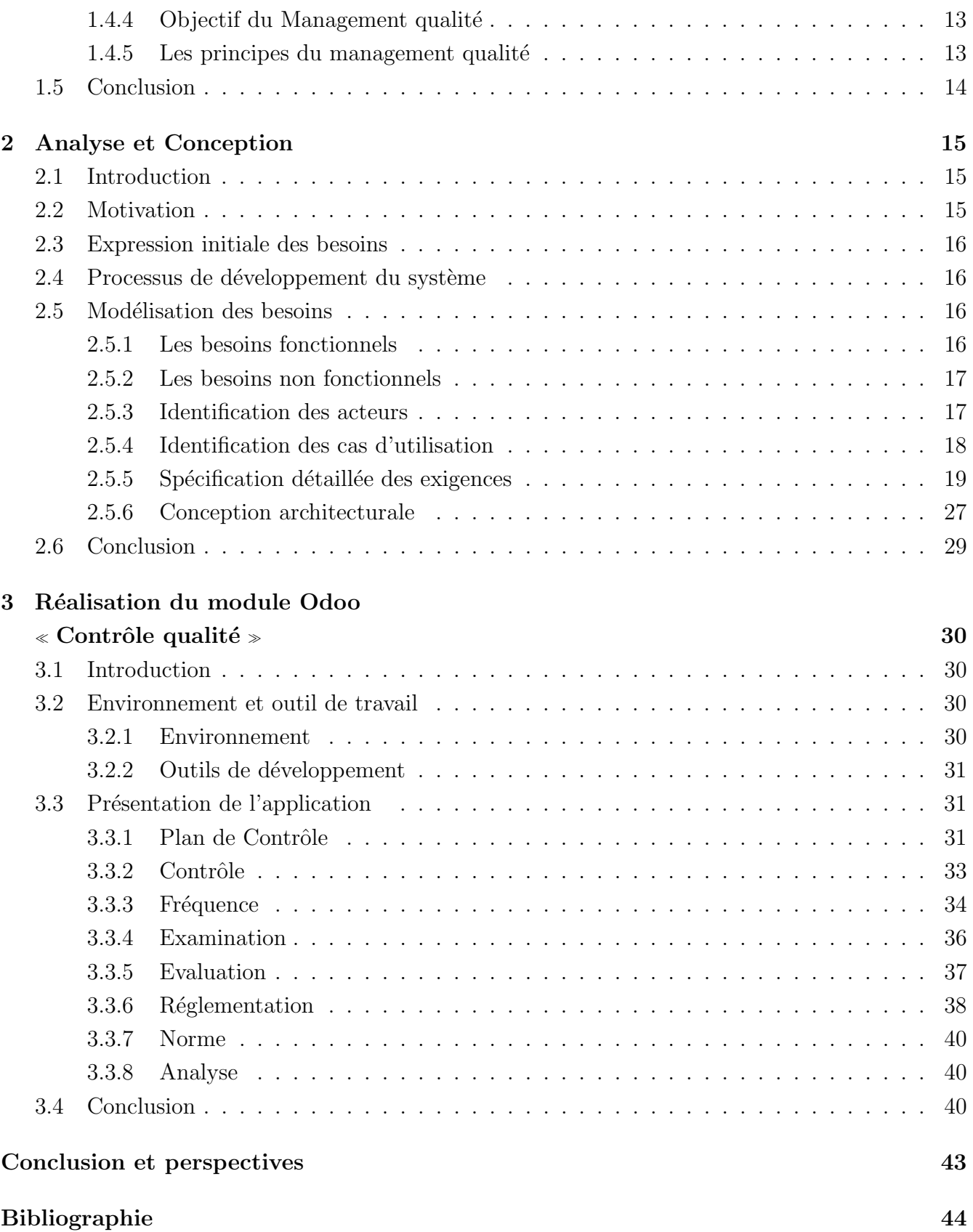

# Table des figures

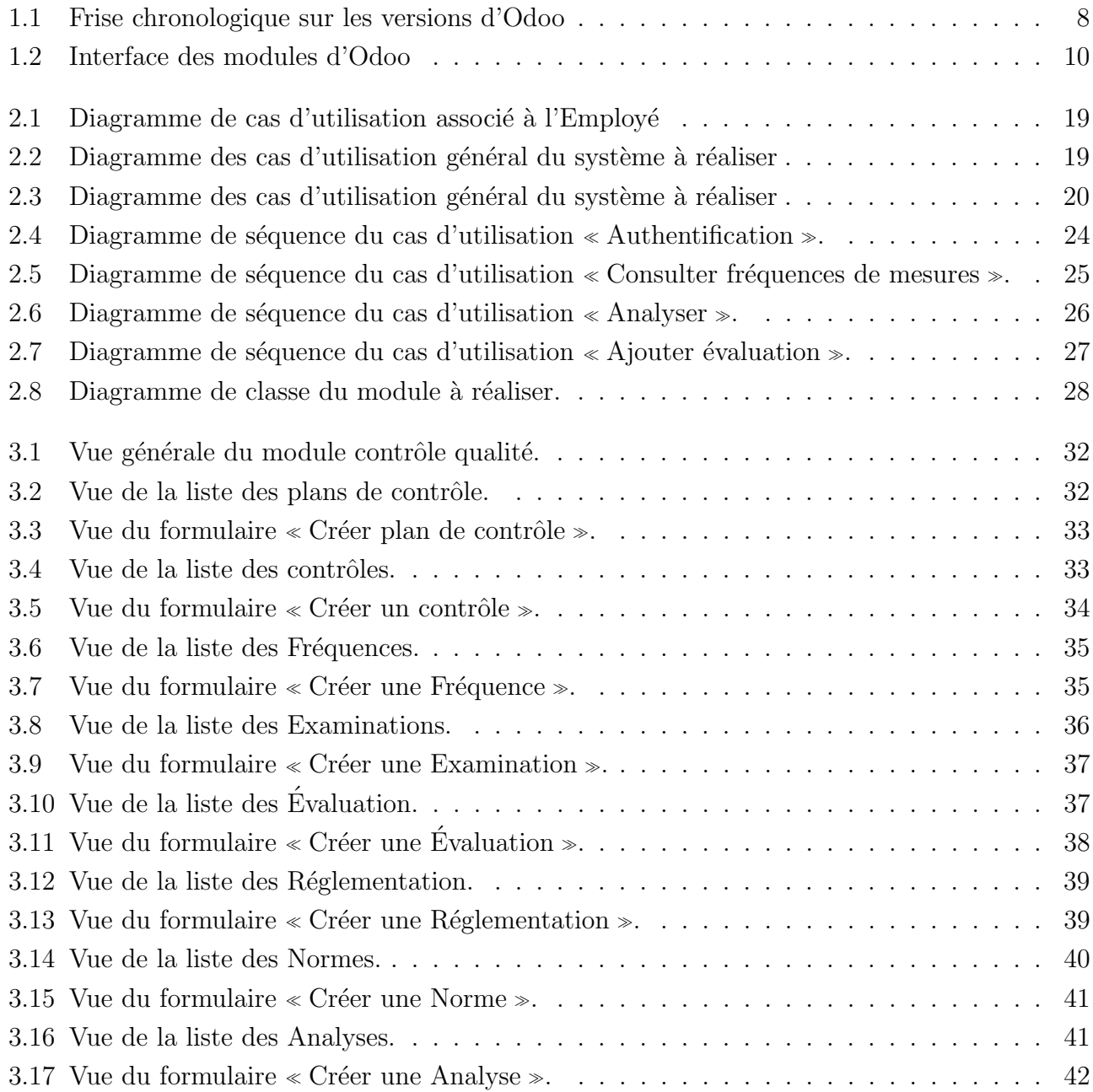

# Liste des tableaux

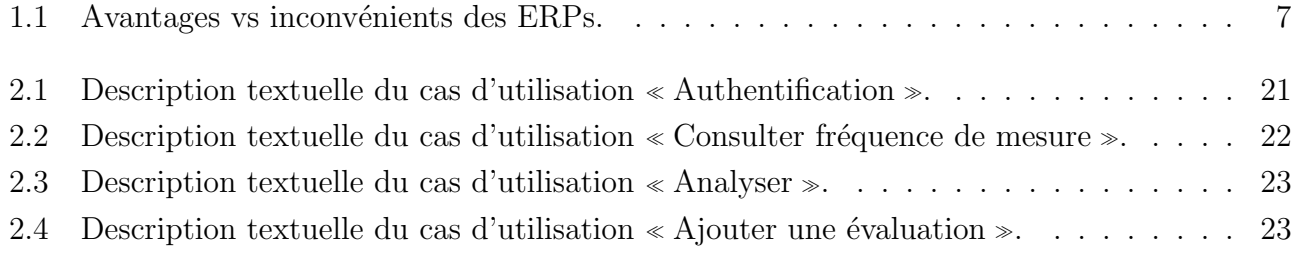

## Notations et symboles

- A *AGPL* Affero General Public License.
- B BDD Bases De Données.
- C CMS Content Management System.
	- CRM Customer Relationship Management.
		- CSS Cascading Style Sheets.
- E *ERP* Entreprise Ressource Planning.
- I ISO International Organization for Standardization.
- $M$   $MVC$  Model-View-Controller.
- O ORM Object-Relational Mapping.
- P PDCA Plan-Do-Check-Act.
- S  $SQL$  Structured Query Language.
	- $SMQ$  Système Management Qualité.
- X XML eXtensible Markup Language.

## Introduction générale

L'importance des systèmes de management de la qualité dans les organisations est indéniable. Dans un monde de plus en plus compétitif et exigeant, la mise en place d'un système de gestion de la qualité est essentielle pour assurer la satisfaction des clients, la conformité aux normes et réglementations, ainsi que l'amélioration continue des performances organisationnelles.

L'intégration des activités du management qualité dans un système d'information est un enjeu crucial pour les entreprises souhaitant améliorer leur performance et leur compétitivité sur le marché. En effet, la qualité est devenue un critère essentiel pour la satisfaction et la fidélisation des clients. Le management qualité consiste à mettre en place des processus et des outils pour garantir la qualité des produits et des services offerts par l'entreprise [13]. L'intégration des activités du management qualité dans un système d'information permet ainsi d'améliorer la gestion de la qualité en automatisant les processus, en assurant la traçabilité et en facilitant la communication entre les différents acteurs impliqués. Le management qualité peut se faire à travers différents outils, tels que les ERP (Entreprise Ressource Planning), les logiciels de gestion de la qualit´e et les systèmes de gestion de la performance. Elle peut également s'accompagner de l'application des normes qualités tel que la norme ISO 9000 [4] qui fournissent des exigences, des spécifications, des lignes directrices ou des caractéristiques qui peuvent être utilisées de façon cohérente pour s'assurer que les matériaux, les produits, les processus et les services sont adaptés à leurs objectifs.

En somme, l'intégration des activités du management qualité dans un système d'information permet de renforcer la qualité des produits et des services offerts par l'entreprise, d'optimiser les processus et de faciliter la prise de d´ecision. Cela constitue un avantage concurrentiel ind´eniable dans un marché de plus en plus exigeant en matière de qualité, car l'ambition de toutes entreprises est d'être toujours un acteur dans son secteur.

ISATIS est une société Algérienne qui propose des solutions web pour les entreprises. ISATIS a récemment accueilli un client qui nécessite une plateforme de gestion de contrôle qualité, et nous avons eu le plaisir de prendre en charge une partie de ce projet. Pour cela, notre objectif principal est d'essayer d'apporter des éléments de réponses à la question principale suivante : Comment réaliser un système d'information sur le contrôle qualité avec Odoo ERP ?

La solution proposée pour répondre à cette question à laquelle nous sommes affrontés, consiste à créer un module en utilisant les fonctionnalités modulaire d'Odoo, et qui offre une plateforme solide et flexible avec laquelle on va développer les fonctionnalités spécifiques telles que des formulaires de saisie, les workflows de validation, les rapports de suivi, et bien plus encore. Cela permettra d'améliorer la gestion et l'automatisation des processus de contrôle qualité du client, contribuant ainsi à une meilleure maitrise de la qualité et à l'amélioration des performances de l'entreprise.

Pour mener à terme notre projet, nous avons procédés en différentes étapes de l'analyse jusqu'à la livraison du produit finale, ce mémoire synthétise ces étapes en trois chapitres :

Le premier chapitre est consacré à présenter des généralités sur les ERPs. Il vise à présenter les spécificités de ces derniers pour avoir une vision générale sur ce qui suivra dans les chapitres suivants.

Le deuxième chapitre est dédié à la conception du module demandé, spécifiquement, il débute par l'identification des besoins fonctionnels et non fonctionnels. Ces besoins sont utilis´es pour l'identification des acteurs. Ensuite on est passé aux conceptions des diagrammes de cas d'utilisation, de séquence et finir avec la conception du diagramme de classe et du modèle relationnel de la base de données qui nous servira de structure pour stocker les données nécessaires au bon fonctionnement du module.

Le troisième chapitre est réservé à la réalisation et déploiement du nouveau module  $\ll$  Contrôle Qualité », pour cela il détaille les environnements de développement choisi ainsi que les outils de développement utilisé pour la mise en œuvre du module. De plus, il met en évidence l'architecture de l'application et présente également quelques interfaces utilisateur du module développé.

### Chapitre 1

# Généralités sur les progiciels de gestion intégré

## 1.1 Introduction

De nos jours, les entreprises évoluent dans un environnement hautement concurrentiel où la recherche de la qualité est devenue une préoccupation essentielle. La concurrence accrue, associée aux avancées technologiques rapides, a engendré une évolution significative dans la manière dont les entreprises opèrent et se positionnent sur le marché. Dans ce contexte dynamique, il est primordial pour les organisations de comprendre les différentes évolutions, en particulier sur le plan technologique, et d'adopter des stratégies efficaces pour garantir leur succès à long terme.

Dans ce chapitre nous verrons les bases nécessaires en fournissant des définitions claires et des concepts clés liés à notre étude. Il établit un socle de compréhension sur lequel nous construirons notre analyse et nos recommandations tout au long du mémoire.

## $1.2$  Progiciel de gestion intégré

Les progiciels de gestion intégré (PGI), plus couramment appelés ERP (Enterprise Resource Planning), sont des systèmes informatiques de gestion d'entreprise qui permettent à une organisation de centraliser et d'intégrer ses données et ses processus métiers dans une plate-forme unifiée. Les ERP fournissent une vue d'ensemble en temps réel de toutes les opérations de l'entreprise [12].

Autrement dit, l'ERP fait référence à un système ou à un type de logiciel de gestion intégré au système d'information que les entreprises utilisent pour coordonner le pilotage des processus et activités quotidiennes telles que la comptabilité, l'approvisionnement et la gestion de projet. L'objectif pour une structure qui intègre une solution ERP est d'améliorer la performance de l'entreprise et d'optimiser la gestion de ses opérations grâce à un ensemble de modules reliés par une base de données unique et partagée.

#### 1.2.1 Historique/Chronologie de l'ERP

- 1913 : un ingnieur du nom de Ford Whitman Harris dveloppe le modèle Economic Order Quantity (EOQ), un système de fabrication sur papier pour la planification de la production.
- 1964 : l'outilleur Black and Decker adopte la première solution de planification des besoins en matriaux (MRP) qui combine EOQ avec un ordinateur central.
- $-1970-1980$ : les technologies informatiques ont évolué et les logiciels conceptuels ont géré les activités commerciales en dehors de la fabrication, notamment les finances, les données sur les ressources humaines et la gestion de la relation client (CRM).
- $-1983$ : MRP II a été développé et comportait des " modules " et des composants de fabrication de base intégrés, ainsi que des tâches de fabrication intégrées dans un système commun de données partagées.
- $-1990-2000$ : gartner Group invente le terme " ERP " pour se différencier des systèmes uniquement MRP. Les systèmes ERP ont été étendus pour englober l'informatique décisionnelle tout en gérant d'autres fonctions telles que l'automatisation de la force de vente (SFA), l'automatisation du marketing et le commerce électronique.
- $-2000-2005$  : les solutions logicielles ERP basées sur le cloud arrivent lorsque les fabricants de logiciels ERP créent des produits " compatibles Internet ", offrant une alternative aux modèles client-serveur traditionnels sur site.
- Aujourd'hui : Software-as-a-Service (SaaS) et Anything-as-a-Service (XaaS) offrent de nouveaux modèles de livraison pour l'ERP. L'accès Web à distance pour les solutions ERP cloud fournit des solutions mobiles, la sécurité et l'intégration avec les industries en évolution et les technologies intelligentes, y compris les intégrations avec l'Internet des objets  $(IoT)$ , l'Internet de tout (IoE) et mˆeme les m´edias sociaux pour fournir une des solutions pour chaque industrie.

#### 1.2.2 Caractéristiques des ERP

Les ERP, ou progiciels de gestion intégrés (Enterprise Resource Planning en anglais), sont des systèmes informatiques qui intègrent et automatisent de nombreux processus opérationnels et fonctionnels au sein d'une organisation. Voici certaines des caractéristiques clés des ERP  $[12]$ :

- 1. Intégration complète : Les ERP intègrent les différentes fonctions et départements au sein d'une organisation, tels que la finance, la gestion des ressources humaines, la gestion de la chaˆıne d'approvisionnement, la fabrication, la distribution, etc. Cela permet une communication transparente entre les différentes parties de l'entreprise.
- 2. Base de données centralisée : Les ERP utilisent une base de données centrale qui stocke toutes les données nécessaires pour les opérations de l'entreprise. Cela assure la cohérence des données et élimine les problèmes de données redondantes ou contradictoires.
- 3. Automatisation des processus métier : les ERP automatisent de nombreux processus métier,

ce qui réduit les tâches manuelles, minimise les erreurs humaines et améliore l'efficacité opérationnelle.

- 4. Accès à l'information en temps réel : les ERP fournissent des informations en temps réel, ce qui permet aux décideurs d'obtenir des données actualisées pour prendre des décisions éclairées.
- 5. Module de reporting et d'analyse : les ERP incluent généralement des fonctionnalités de reporting et d'analyse qui permettent aux utilisateurs de générer des rapports personnalisés et d'analyser les données pour prendre des décisions stratégiques.
- 6. Conformité réglementaire : les ERP intègrent souvent des fonctionnalités permettant de suivre et de se conformer aux réglementations en vigueur dans divers secteurs et juridictions.
- 7. Évolutivité : les ERP sont concus pour évoluer avec l'entreprise. Ils doivent pouvoir s'adapter aux changements de taille, de portée et de complexité de l'organisation.
- 8. Interface utilisateur conviviale : les ERP offrent généralement une interface utilisateur conviviale qui permet aux employés d'interagir facilement avec le système, même s'ils ne sont pas des experts en informatique.
- 9. Sécurité des données : les ERP intègrent des mécanismes de sécurité pour protéger les données sensibles de l'entreprise contre les accès non autorisés.
- 10. Personnalisation : les systèmes ERP peuvent souvent être personnalisés pour répondre aux besoins sp´ecifiques d'une entreprise, tout en conservant une structure de base.

L'implémentation d'un ERP peut avoir un impact significatif sur la productivité et la rentabilité d'une entreprise, mais elle nécessite généralement une planification soigneuse, une formation appropriée du personnel et une gestion attentive du changement.

#### 1.2.3 Types de systèmes ERP

Il existe trois principaux types de systèmes ERP qui fonctionnent avec différentes options de modèle de déploiement. Les types les plus courants de systèmes ERP incluent :

- Le logiciel ERP sur site : est mis en œuvre sur site et maintenu dans un espace de bureau physique au sein d'une organisation, h´eberg´e sur les propres ordinateurs et serveurs de l'entreprise pour un contrôle, un support et une propriété complète de l'ensemble du système une fois mis en œuvre.
- Le logiciel ERP basé sur le cloud : c'est une solution Web, où une organisation accède et stocke des données sur le cloud
- Un logiciel ERP "hybride" : elle fait référence à une implémentation combinée de solutions système ERP basées sur le cloud et sur site. La combinaison des services d'hébergement et de déploiement varie selon le fournisseur. Ces modèles peuvent offrir aux utilisateurs ERP la flexibilité de migrer entre les modèles de livraison ou d'intégrer des avantages non disponibles dans la mise en œuvre existante.

#### 1.2.4 Qui sont les utilisateurs des ERP ?

Les utilisateurs de l'ERP sont tous les membres qui travaillent au sein d'une entreprise, tous ces membres ont besoins d'accéder aux fonctionnalités afin de bien gérer les différents aspects de l'entreprise à améliorer son efficacité, sa productivité et sa rentabilité, par ailleurs les intervenants qui seront certainement amenés à l'utiliser dans la plupart des cas sont les suivants  $[10]$ :

- Utilisateurs opérationnels : ce sont les utilisateurs qui utilisent l'ERP et qui sont responsables de l'exécution des tâches spécifiques telles que la gestion des ressources humaines, la gestion des stocks et saisie des commandes.
- $-$  Administrateurs ERP : ces utilisateurs sont indispensables car ils sont chargés de plusieurs tâches qui ont l'objet de configurer, maintenir et gérer le système ERP d'une entreprise. Ils sont chargés de gérer l'infrastructure informatique de l'entreprise et d'assurer la disponibilité, la sécurité et la performance du système ERP.
- Managers : ces utilisateurs jouent un rôle important dans la gestion efficace et efficiente de l'entreprise, le rôle clé de ces managers est de superviser la mise en place de l'ERP, la gestion de la base de données ERP, gérez les opérations commerciales, surveillez les performances et facilitez la collaboration interdépartementale.
- Utilisateurs décisionnels : ce sont des utilisateurs qui prennent des décisions importantes pour l'entreprise, et leur rôle est de collecter, d'analyser et d'interpréter les données ERP afin de prendre des décisions stratégiques éclairées pour l'entreprise. À ce titre, ils sont des acteurs incontournables de l'utilisation efficace des ERP, qui peuvent aider les entreprises à améliorer leur performance et leur compétitivité.

#### 1.2.5 L'architecture de l'ERP

L'architecture de l'ERP peut être comprise comme un ensemble d'éléments qui travaille ensemble afin d'offrir une solution complète de gestion d'entreprise. Son architecture est connue sous le nom de plate-forme Client-Serveur et se compose généralement des éléments qui sont sous forme de couches qui interagissent les unes avec les autres [11]. Nous exhibons dans ce qui suit les principales couches de l'architecture d'un ERP :

- $-$  La couche présentation : cette couche dispose des interfaces utilisateur, qui permettent l'interaction entre l'utilisateur et le système.
- La couche métier : elle a pour but de gérer les processus métiers de l'entreprise et se compose des modules fonctionnels tel que : la gestion des ventes, la gestion de la production, la comptabilité, et la gestion de la relation client (CRM).
- La couche accès aux données : cette couche est liée à la couche base de données (BDD). Elle donne l'occasion d'atteindre les données stockées dans la base de données et aussi de les manipuler d'une façon générale.
- La couche base de données : cette couche contient toutes les données de l'entreprise, com-

prend les informations des produits, des stocks, des commandes, des factures ainsi que les comptes fournisseurs et les comptes clients. Tout en prenant compte le système de sécurité que doit disposer l'ERP afin de garantir l'intégrité et la confidentialité des données.

— La couche infrastructure : cette couche est un ensemble d'éléments de système de gestion de base de donn´ees. Elle est responsable de la mise en œuvre et de la maintenance de l'ERP.

#### 1.2.6 Avantage et inconvénient de l'ERP

L'ERP représente plusieurs avantages qui le laisse important pour la gestion d'une organisation, grâce à des fonctionnalités en reporting et en business intelligence, il permet d'avoir une prise de décision améliorée, mais néanmoins il représente quelques inconvénients. Nous résumons les avantages et les inconvénients de l'ERP dans le tableau 1.1.

| Avantages                                              | Inconvénients                              |
|--------------------------------------------------------|--------------------------------------------|
|                                                        | - Périmètre fonctionnel souvent plus large |
| - Gérer sa planification grâce à une vue               | que les besoins de l'organisation ou de    |
| $360^\circ$ : achats, ventes, stocks, production, etc. | l'entreprise : le progiciel est parfois    |
|                                                        | sous-utilisé                               |
| - Assurer une veille et mise en conformité             | - Difficultés d'appropriation par le       |
| réglementaire                                          | personnel de l'entreprise                  |
| - Intègre une dimension internationale                 | - Nécessité d'une maintenance continue     |
| - Obtenir une vue complète sur les clients             | - Coût élevé                               |
| - Mesurer la performance d'une entreprise              |                                            |
| avec les bons outils                                   |                                            |
| - Optimiser et mieux maîtriser les stocks              |                                            |

Tableau  $1.1 -$  Avantages vs inconvénients des ERPs.

## 1.3 Odoo

Avec une demande de plus en plus croissante de la part des entreprises qui souhaitent améliorer leur offre client tout en optimisant leur temps et leur productivité, plusieurs logiciels ERP ont vu le jour sur le marché. Parmi les logiciels ERP les plus utilisés nous pouvons citer : SAP, Sage, Oracle, Microsoft Dynamics et Odoo qui se distingue comme une solution polyvalente et complète pour les petite et grande entreprises [14].

#### 1.3.1 Définition d'Odoo

Odoo, anciennement connu sous le nom d'OpenERP, est un éditeur de logiciels open source qui fournit une suite complète de modules de gestion d'entreprise entièrement intégrés pour simplifier sa gestion et piloter l'ensemble de l'entreprise [14].

Le logiciel est sous licence Affero General Public License (AGPL) et utilisé par plus de 7 millions d'utilisateurs, ainsi qu'il est le programme de gestion d'entreprise le plus évolutif et le plus installé au monde. Ces fonctionnalités ont été étendues à des applications de front office parmi eux les systèmes de gestion de contenu (CMS, Content Management System), e-commerce, Blogs, Forums, Evènements, Live chat et job Offers. Il fournit des applications interconnectées, partagées dans une base de données unique qui unifiera toutes les fonctions dont chacun dans l'entreprise a besoin. C'est la première fois qu'un éditeur de logiciel parvient à atteindre ce niveau de fonctionnalité  $[14]$ .

#### 1.3.2 Historique d'Odoo

Fabien Pinckaers, le fondateur d'odoo, émet en 2005 le rêve et l'envie de devenir le leader sur le marché du management d'entreprise avec un logiciel de gestion complet Open Source. Il crée alors Tiny ERP, qui était le premier nom de Odoo [15].

En 2008, TinyERP devient OpenERP. La communauté Odoo s'accroît, propose à la vente plus de modules. En 2010, OpenERP compte plus de 100 employés et devient un progiciel compétitif. Elle propose une offre de service de maintenance sur le web, qu'elle commence à vendre directement sur Internet. En 2012, OpenERP devient Odoo, son activité se diversifie et l'entreprise ajoute plus de 300 nouveaux modules `a son logiciel [1]. En Octobre 2017, la version 11 de Odoo devient disponible, avec plus de fonctionnalités, toujours dans le but de booster la performance des entreprises. Aujourd'hui Odoo est le software de gestion le plus install´e au monde [15].

La figure 1.1 présente une frise chronologique du développement des versions d'Odoo.

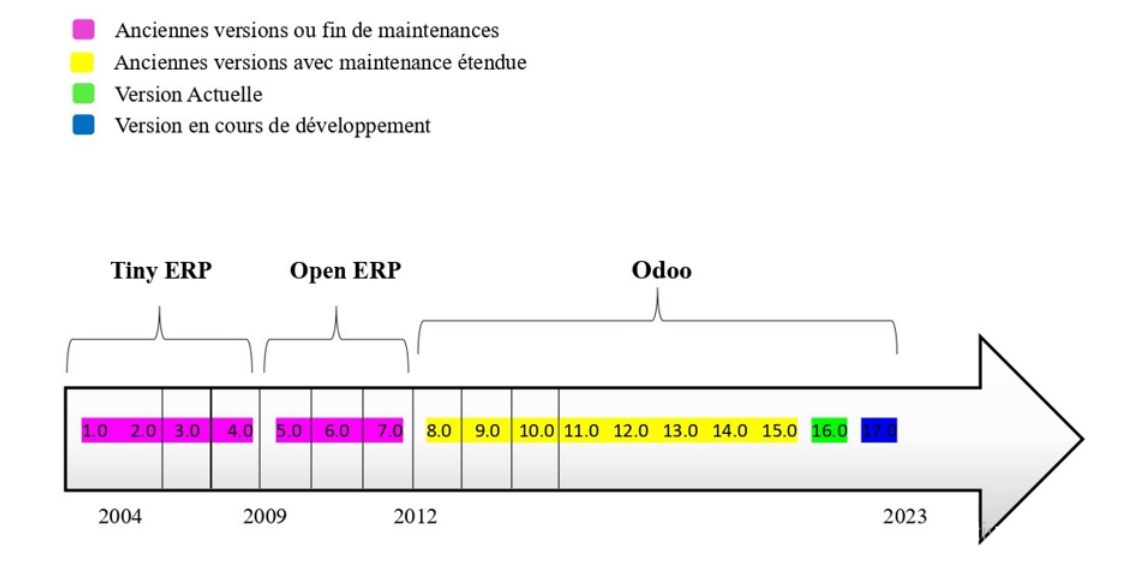

Figure 1.1 – Frise chronologique sur les versions d'Odoo

#### 1.3.3 Structure de Odoo

Le principe de base d'Odoo est d'utiliser une structure modulaire et d'être indépendant. D'une part, les modules existants peuvent être améliorés régulièrement, et d'autre part, les modules inutiles peuvent être modifiés ou supprimés de manière flexible sans utiliser ou toucher l'ensemble du système. Un module est une arborescence de fichier placé dans un dossier dédié, avec une structure prédéfinie contenant du code Python et des fichiers XML et dans lesquels existe la définition de structure de données, les formulaires, les rapports, les menus, les traitements et procédures, ainsi que la définition du Workflow, etc. Un élément clé d'Odoo est la couche ORM qui est un type de programme informatique qui se place en interface entre un programme applicatif et une base de données relationnelle pour simuler une base de données orientée objet. Cette couche ´evite d'avoir `a ´ecrire la plupart des SQL `a la main et fournit des services d'extensibilit´e et de  $s$ écurité [?].

#### 1.3.4 Pourquoi choisir Odoo ?

Odoo est l'une des communautés de développement de logiciels les mieux organisées. Odoo s'int`egre parfaitement, quel que soit la taille de l'entreprise, bien qu'il disposent de plus de 700 modules en prenant compte les modules tiers développées par la communauté Odoo. Sa modularité permet de commencer par n'importe quel module, puis ´etendre progressivement les autres modules selon le besoin. Tous les projets ont des défis différents associés aux différents modules et sont adaptés aux besoins des clients, tout en offrant de nombreuses opportunités de développement de carrière, en fonction de la capacité du développeur à maîtriser la structure  $[6]$ .

La force d'Odoo réside dans le langage de programmation qu'il utilise, à savoir Python. Python est un langage de programmation orientée objet de haut niveau, c'est pour cela qu'il dispose d'un avantage encore plus grand par rapport à la concurrence.

#### 1.3.5 Architecture du système Odoo

Odoo utilise une architecture multiniveau, ce qui signifie que la présentation, la logique métier et le stockage des données sont séparés. Plus précisément, il utilise une architecture à trois niveaux [7].

- Un serveur de base de données Postgre $SQL$ : qui permet de la gestion des base de données.
- Un serveur d'application : contenant les objets de gestion, le moteur de workflow, le générateur d'édition, etc.
- Un serveur de présentation : permet à l'utilisateur de se connecter à Odoo avec n'importe quel navigateur internet (Google chrome, Firefox, etc).

#### 1.3.6 Model de conception d'Odoo

Le Framework technique Odoo est basé sur le modèle de conception MVC qui est un modèle de conception qui décrit une architecture d'application informatique en la décomposant en 3 parties : modèle, vue et contrôleur [7].

- Modèle : chaque objet déclaré dans Odoo correspond à un modèle et il est mappé à une table dans PostgreSQL.
- Vue : c'est est l'ensemble des fichiers XML dans Odoo.
- Contrôleur : ce sont des classes Python qui gèrent la partie contrôleur.

Cette structure est adoptée dans des applications complexes, ça permet de séparer les données (modèle) et l'interface utilisateur (vue), de telle sorte que les modifications apportées sur un niveau (couche) n'affectent pas les autres niveaux [6].

#### 1.3.7 Le fonctionnement d'Odoo

La première étape consiste à installer Odoo sur un serveur ou un ordinateur local. Après cela nous aurons accès à une interface où nous pourrons télécharger les modules souhaités. Odoo propose un ensemble de modules qui s'adaptent aux besoins des entreprises selon leur secteur d'activité. Les modules de base proposés par la plateforme Odoo sont illustrés sur la figure 1.2.

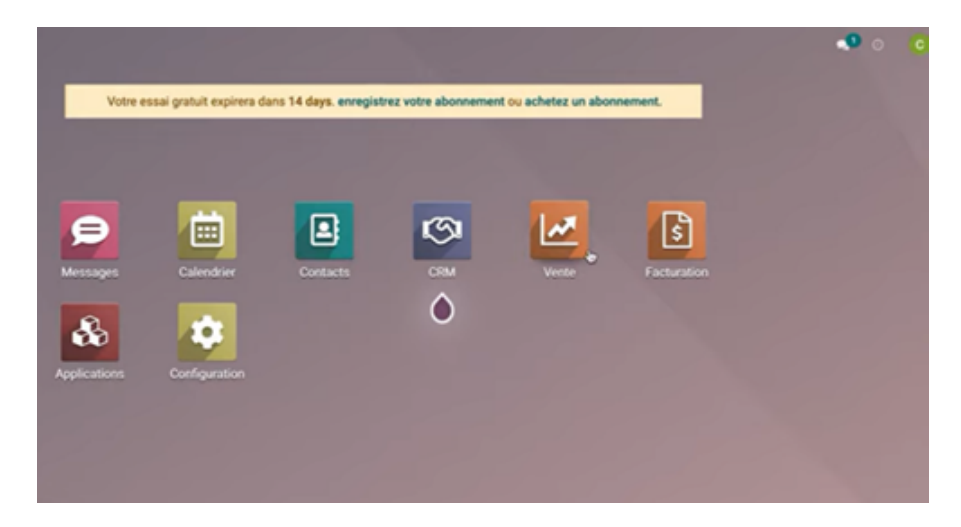

Figure 1.2 – Interface des modules d'Odoo

Nous décrivons ci-dessous quelques modules Odoo.

- Module application : permet de télécharger d'autres modules.
- Module CRM : donne accès à une page qui est structuré par colonne appelée pipeline c'est une représentation visuelle du processus de vente du premier contact à la vente final.
- Module ventes : c'est un menu qui permet de gérer les différentes étapes de ce module à savoir les devis, les commandes, la partie facturation, articles, les statistiques, ainsi que les configurations.

#### 1.3.8 Structure d'un module Odoo

La structure d'un module Odoo est essentiellement constituée de plusieurs fichiers et dossiers organisés dans une structure de répertoire. Les éléments clés de la structure d'un module Odoo sont  $|7|$ :

- Fichier "init.py" : ce fichier est utilisé pour initialiser le module et peut contenir du code Python qui doit être exécuté lors du chargement du module.
- Fichier manifeste "manifest.py" : il s'agit du fichier principal d'un module Odoo, qui contient des informations sur le module telles que le nom du module, la version, l'auteur, la description, les dépendances, etc.
- Dossier "models" : ce dossier contient les fichiers qui définissent les différentes classes de modèle utilisées pour stocker et manipuler les données dans le module.
- Dossier "views" : ce dossier contient les fichiers de vue, qui définissent la présentation des données dans le module. Les vues peuvent être de différents types, tels que les vues de formulaire, les vues de liste, les vues de tableau de bord, etc.
- $-\text{Dos}$ ier "controllers" : ce dossier contient les fichiers de contrôleur, qui définissent les actions `a effectuer lorsqu'un utilisateur interagit avec l'interface utilisateur du module.
- Dossier "static" : il contient les fichiers statiques tels que les images, les fichiers CSS et les fichiers JavaScript utilisés pour personnaliser l'apparence et le comportement de l'interface utilisateur.
- Dossier "security" : il contient les fichiers de sécurité, qui définissent les droits d'accès des utilisateurs pour les différentes fonctionnalités du module.

En plus de ces éléments clés, un module Odoo peut également inclure d'autres fichiers et dossiers en fonction de ses besoins sp´ecifiques. La structure de chaque module Odoo peut varier en fonction de ses fonctionnalités et de ses besoins, mais elle suit généralement un modèle de base similaire.

## 1.4 Management qualité

#### 1.4.1 Définition

Le management qualité est une discipline clé dans la gestion des entreprises et organisations modernes. Il englobe l'ensemble des activités et processus visant à  $amA$  $\odot$ liorer la qualit $A$  $\odot$  des produits, services et processus d'une organisation, ainsi que la satisfaction des clients et des parties prenantes. Le management qualité implique une approche systématique et stratégique de la gestion de la qualité, qui repose sur des normes international tel que ISO 9000, et des pratiques éprouvées pour assurer la cohérence, la fiabilité et la durabilité des résultats. Les entreprises qui réussissent dans la mise en place d'un management qualité efficace peuvent se différencier de leurs concurrents, améliorer leur image de marque, accroître leur efficacité opérationnelle et augmenter leur rentabilité [9].

#### 1.4.2 Les activités du management qualité

Le management de la qualité comprend un ensemble d'activités visant à améliorer la qualité des produits ou services d'une organisation, en vue de répondre aux besoins et aux attentes des clients et des parties intéressées. Les activités principales du management de la qualité comprennent  $[5]$ :

- 1. La planification de la qualité : cela implique la définition des objectifs de qualité de l'organisation, l'identification des processus et des produits clés, la sélection des normes de qualité à suivre, la définition des politiques de qualité et la mise en place d'un système de management de la qualité.
- 2. Le contrôle de la qualité : cela implique la surveillance et la mesure de la qualité des produits ou services de l'organisation, `a l'aide d'outils et de techniques tels que l'analyse statistique, les inspections, les audits et les enquêtes de satisfaction client.
- 3. L'amélioration continue de la qualité : cela implique l'identification des opportunités d'amélioration de la qualité des produits ou services de l'organisation, la mise en œuvre de solutions pour y remédier, la mesure des résultats et la poursuite de l'amélioration.
- 4. La gestion des risques : cela implique l'identification des risques liés à la qualité des produits ou services de l'organisation, l'´evaluation de leur impact potentiel, la mise en place de mesures pour les prévenir ou les réduire, et la surveillance régulière des risques.
- 5. La formation et la sensibilisation à la qualité : cela implique la sensibilisation et la formation des employés de l'organisation à l'importance de la qualité, aux outils et techniques de gestion de la qualité, et à leur rôle dans la mise en œuvre du système de management de la qualité.

#### 1.4.3 Le Contrôle de la qualité

Le contrôle qualité est une activité essentielle du management qualité, il s'agit d'un processus qui consiste à mesurer, examiner et évaluer les caractéristiques des produits ou services, ainsi que les processus de production ou prestation associés, pour s'assurer qu'ils sont conformes aux spécifications préétablies. Le contrôle qualité peut être réalisé à différents niveaux de la chaîne de production ou de prestation de services et à différents moments, depuis les matières premières jusqu'au produit final, en passant par les différentes étapes de production ou de prestation. Voici quelques éléments clés du contrôle qualité  $[5]$ :

1. Inspection : l'inspection est l'examen visuel ou physique des produits ou services pour détecter les défauts ou les non-conformités.

- 2. Audit qualité : l'audit qualité est une évaluation approfondie des processus de l'organisation pour s'assurer qu'ils sont conformes aux normes de qualité et aux exigences des parties intéressées.
- 3. Analyse statistique : l'analyse statistique est l'utilisation de m´ethodes statistiques pour mesurer la performance et la qualité des produits ou services.
- 4. Enquêtes de satisfaction client : Les enquêtes de satisfaction client sont des moyens de collecter des commentaires et des rétroactions pour évaluer leur satisfaction et identifier les opportunités d'amélioration.
- 5. Gestion des non-conformités : La gestion des non-conformités est la surveillance et la gestion des non-conformités identifiées lors de l'inspection, de l'audit, de l'analyse statistique ou des enquêtes de satisfaction client. Les non-conformités peuvent être corrigées immédiatement ou faire l'objet d'une analyse approfondie pour prévenir leur récurrence à l'avenir.

Le contrôle qualité est donc un élément clé de la gestion de la qualité. Il permet à l'organisation de garantir la qualit´e des produits ou services qu'elle fournit, de s'assurer de la satisfaction des clients et des parties intéressées, et de continuellement améliorer ses processus et sa performance.

#### 1.4.4 Objectif du Management qualité

L'objectif qualité est l'objectif global que l'organisation s'efforce d'atteindre en matière de qualité de ses produits ou services. Il s'agit d'une déclaration claire de ce que l'organisation souhaite accomplir en termes de qualité et de performance, en cohérence avec sa mission, sa vision et ses valeurs. L'objectif qualité peut inclure des éléments tels que la réduction des défauts ou des nonconformités, l'amélioration de la satisfaction des clients, l'augmentation de la productivité, la diminution des coûts, et la réalisation de certifications spécifiques telles que la norme ISO 9000. L'objectif qualité doit être mesurable, afin de garantir que chaque employé comprend comment son travail contribue à l'objectif qualité et comment il peut aider à atteindre cet objectif.

#### 1.4.5 Les principes du management qualité

Les principes de management qualité sont un ensemble de valeurs et de pratiques clés qui guident les organisations dans la mise en place d'un système de gestion de la qualité efficace. Les principes de management qualité ont été énoncés pour la première fois dans la norme ISO 9000, qui est un ensemble de normes internationales de gestion de la qualité.

— Orientation client : ce principe souligne l'importance de mettre le client au centre de toutes les activités de l'organisation. Cela signifie comprendre les besoins et les attentes des clients, fournir des produits ou services de qualité qui répondent à ces besoins, et rechercher en permanence des moyens d'améliorer l'expérience client.

- Leadership : ce principe implique que la direction de l'organisation joue un rôle clé dans la mise en place et la réussite d'un système de gestion de la qualité. La direction doit être engagée dans la démarche qualité, communiquer l'importance de la qualité à tous les niveaux de l'organisation, et fixer des objectifs de qualité clairs et mesurables.
- Implication du personnel : ce principe reconnaît que la qualité est l'affaire de tous les employés de l'organisation, pas seulement des responsables qualité. Les employés doivent être formés et encouragés à participer activement à la mise en place et à l'amélioration du système de gestion de la qualité.
- Approche processus : ce principe consiste à gérer les processus de l'organisation de manière systématique et cohérente. Cela signifie identifier et documenter les processus clés, définir des indicateurs de performance pour chaque processus, et surveiller et améliorer continuellement les processus pour atteindre les objectifs de qualité.
- Am´elioration continue : ce principe implique que l'organisation doit chercher en permanence à s'améliorer pour répondre aux besoins changeants des clients et pour améliorer la performance de l'organisation. Cela signifie rechercher des moyens d'améliorer la qualité des produits ou services, de réduire les coûts et de réduire les délais de livraison, entre autres.
- Prise de décision basée sur des faits : ce principe souligne l'importance de prendre des décisions éclairées et basées sur des données de performance. Cela signifie collecter et analyser les données de performance pour identifier les domaines à améliorer et pour prendre des décisions informées sur les actions à entreprendre.
- Relations mutuellement bénéfiques avec les fournisseurs : ce principe implique de travailler en partenariat avec les fournisseurs pour améliorer la qualité des produits ou services. Cela signifie établir des relations durables avec les fournisseurs, partager des informations sur les besoins et les attentes des clients, et collaborer pour améliorer la qualité des produits ou services fournis.
- $-$  Responsabilité sociétale : ce principe reconnaît que l'organisation a une responsabilité sociale envers la société et l'environnement. Cela signifie prendre en compte l'impact de ses activités sur la société et l'environnement, mettre en place des mesures pour minimiser cet impact, et communiquer de manière transparente sur les actions entreprises dans ce domaine.

## 1.5 Conclusion

Les ERPs, en particulier Odoo, peuvent aider les entreprises à optimiser leurs opérations, à améliorer leur efficacité et leur rentabilité, et à rester compétitives sur un marché en constante  $évolution.$ 

Chapitre 2

## Analyse et Conception

## 2.1 Introduction

La première étape de la conception consiste à analyser la situation pour tenir compte des contraintes, des risques et de tout autre élément pertinent afin de développer un système répondant aux besoins du client.

Le présent chapitre nous permet d'identifier toutes les fonctionnalités de notre futur module pour chaque type d'utilisateurs en recensant les besoins fonctionnels, et permet d'´etablir la liste des exigences traduites par les besoins non fonctionnels. Ceci se fera par l'identification des acteurs et la définition de tous les besoins qui seront par la suite modélisés par un diagramme de cas d'utilisation pour chaque entité, suivi de leurs diagrammes de séquence et enfin du diagramme de classes.

## 2.2 Motivation

L'entreprise ISATIS est un fournisseur de services et de solutions web pour entreprises, créée en 2001, elle offre une large gamme d'expertise qui vise à aider ses clients à modifier et réinventer leurs affaires, pour les rendre plus efficaces et réactives dans un contexte fortement concurrentiel et un marché en perpétuelle mutation [2]. L'entreprise utilise l'ERP Odoo, cependant elle a besoin d'un module pour assurer le contrôle qualité.

Pour répondre à ce besoin, nous avons fixé l'objectif suivant : développer un nouveau module d'Odoo qui aura comme objectifs d'assurer le contrôle qualité.

Le contrôle qualité est un processus qui consiste à mesurer, examiner et évaluer les caractéristiques des produits ou services, ainsi que les processus de production ou prestation associés, pour s'assurer qu'ils sont conformes aux spécifications préétablies [3]. Le contrôle qualité peut être réalisé à différents niveaux de la chaîne de production ou de prestation de services et à différents moments, depuis les matières premières jusqu'au produit final, en passant par les différentes étapes de production ou de prestation.

## 2.3 Expression initiale des besoins

Notre futur module d'Odoo aura comme objectifs d'assurer la qualité des produits et services d'une entreprise et vise à satisfaire les clients en garantissant des produits de haute qualité, surs et cohérents afin de parvenir à une organisation performante. Ce module devra permettre de gérer facilement les problèmes et les retours, répond aux attentes des clients et prend en compte leurs commentaires pour s'améliorer en continu.

### 2.4 Processus de développement du système

Un processus définit une séquence d'étapes, partiellement ordonnées, qui concourent à l'obtention d'un système logiciel ou à l'évolution d'un système existant. L'objectif d'un processus de développement est de produire des logiciels de qualité qui répondent aux besoins de leurs utilisateurs dans des temps et des coûts prévisibles [5].

Le processus que nous avons suivi pour la réalisation de notre projet est la méthodologie agile Scrum. Dans le cadre de la méthode Scrum, un sprint est définit comme une phase de développement d'une à quatre semaines qui visent à concentrer l'équipe du projet sur une partie limitée du produit ou du service à réaliser. Au terme de chaque sprint, une revue de sprint est organisée pour faire le point sur l'état d'avancement du projet avec les membres de l'équipe projet, passé au crible les éventuelles adaptations à réaliser et identifier les objectifs du sprint [8].

### 2.5 Modélisation des besoins

Dans cette section, nous identifions les fonctionnalités de notre future module. Ces fonctionnalités sont ensuite modélisées par des diagrammes UML appropriés.

#### 2.5.1 Les besoins fonctionnels

Notre système doit répondre aux exigences suivantes :

- Faciliter la création et la gestion de plan de contrôle qualité détaillés décrivant les procédures, les méthodes d'inspection et les critères de décision pour différentes phases de contrôles.
- La gestion des non-conformités détectées lors des tests de contrôles qualité, y compris leur enregistrement, leur suivi, leur analyse et la mise en place des mesures et actions correctives et préventives associées.
- $-$  La gestion des actions correctives appropriées.

#### 2.5.2 Les besoins non fonctionnels

Après avoir définit les besoins fonctionnels, il est aussi important de prendre en compte les besoins non fonctionnels. Parmi nos besoins non fonctionnels, nous citons :

- Fiabilité : le module doit être fiable, offrant une stabilité et une disponibilité élevées pour assurer la continuité des opérations et la gestion efficace des processus qualité.
- Performance : le module doit être capable de gérer de grandes quantités de données, de traiter les opérations rapidement et de fournir des temps de réponse appropriés pour les utilisateurs.
- Convivialité : le module doit être convivial et intuitif, offrant une interface utilisateur claire, facile à comprendre et à utiliser pour les utilisateurs avec des niveaux de compétence différents.
- Sécurité : le module doit garantir la sécurité des données sensibles, des informations confidentielles et des droits d'accès aux différents utilisateurs, en mettent en œuvre des mécanismes de protection appropriés, tels que l'authentification.
- Ergonomie : il s'agit de l'expérience utilisateur, de l'interface utilisateur et de la convivialité du système.
- Conformité : les exigences de conformité d'finissent la conformité du système aux normes, aux réglementations légales ou aux politiques internes.
- Disponibilité : cela concerne le temps pendant lequel le système doit être opérationnel sans interruption. Par exemple, un système peut être requis pour être disponible 99,9% du temps.

#### 2.5.3 Identification des acteurs

Un acteur représente un rôle joué par une entité externe (utilisateur humain, dispositif matériel ou autre système) qui interagit directement avec le système étudié. Il peut consulter et/ou modifier directement l'état du système, en émettant et/ou en recevant des messages susceptibles d'être porteurs de données [16].

Dans le cas de notre système, nous avons identifié principalement deux (02) acteurs en interaction avec celui-ci :

- Employé : c'est la personne qui s'en charge des procédures à suivre et des directives établies, ainsi que d'effectuer des vérifications et tests appropriés, de signaler les problèmes ou les défauts identifiés.
- Responsable contrôle qualité : c'est la personne qui veille à la conformité des produits ou services aux normes et aux spécifications établies.

#### 2.5.4 Identification des cas d'utilisation

Un cas d'utilisation représente un ensemble de séquences d'action qui sont réalisées par le système et qui produisent un résultat observable intéressant pour un acteur particulier. Il permet de décrire ce que le futur système devra faire, sans spécifier comment il le fera [16].

Reprenons un à un les deux acteurs et listons les différentes façons qu'ils ont d'utiliser le futur système.

- Employé : comme l'illustre la figure 2.1 qui représente le diagramme de cas d'utilisation associé à l'employé, cet acteur aura la possibilité de :
	- Gérer les plans de contrôles : une fois que l'authentification effectué, l'employé pourra accéder à l'interface de gestion des plans de contrôles. À partir de là, il aura la possibilité de visualiser les plans de contrôles déjà existants et il pourra créer, modifier ou supprimer un plan de contrôle. L'interface lui permet donc de gérer efficacement l'ensemble des plans de contrôle.
	- Gérer les contrôles : en sélectionnant un plan de contrôle, l'employé accède à l'interface de contrôle dédiée à un produit ou un service particulier. Cette interface lui offre la possibilité de consulter les contrôles déjà effectués et de les modifier, ajouter ou supprimer selon le besoin.
	- Examiner la qualité : une fois que l'employé a accompli la première étape du contrôle, nous procédons à l'étape de l'examination qui vise à gérer et garantir la conformité aux normes et réglementations en vigueur tout en fournissant un rapport détaillé des résultats obtenus.
	- Consulter les fréquences de mesure : l'employé pourra consulter les fréquences de mesure, qui déterminent la fréquence à laquelle les contrôles sont effectués. Il aura la possibilité de créer, modifier ou supprimer des fréquences. Lors de la création l'employé précise les mesures correspondantes attribuées.
	- Consulter les évaluations : l'évaluation implique la notation des contrôles effectués et la rédaction d'un bulletin d'analyse détaillé.
- Responsable contrôle qualité : en plus de la possibilité d'effectuer les mêmes actions que ceux de l'employé, il a également la possibilité de :
	- Déclencher une action : on déclencher une action après une analyse d'un produit ou service qui est non-conforme. Le responsable contrôle qualité aura la possibilité de choisir entre trois options : procéder à la correction, mettre en place des mesures préventives ou arrˆeter l'action en cours.

La figure 2.2 représente le diagramme de cas d'utilisation associé au Responsable de contrôle qualité.

Nous rassemblons les cas d'utilisation précédemment identifiés, dans un diagramme de cas d'utilisation général comme sur illustré sur la figure 2.3.

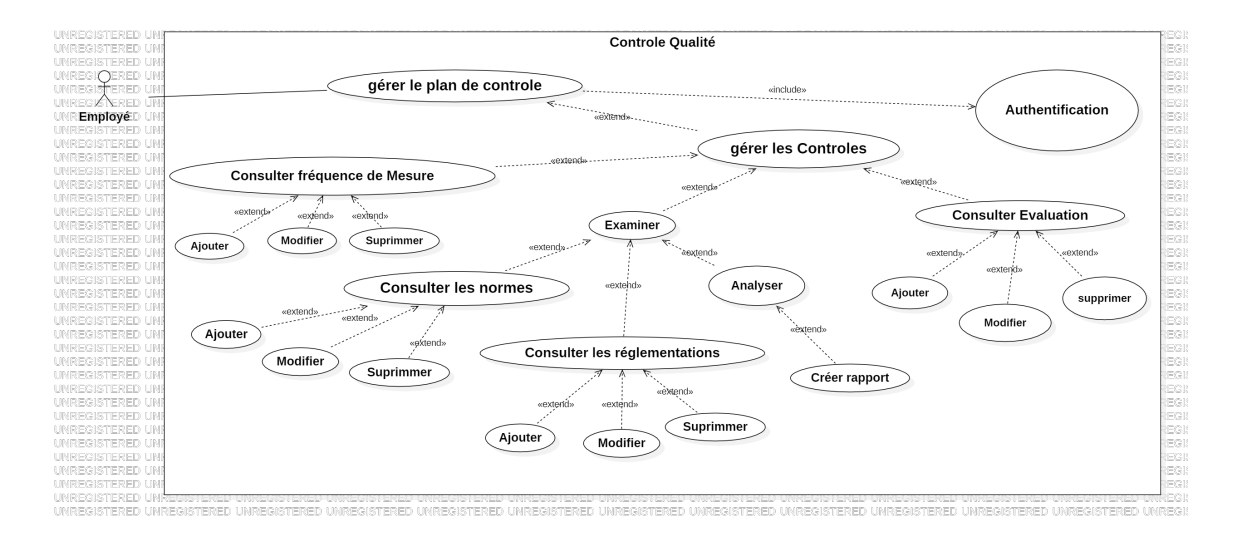

Controle Qualité Déclencher une Action «include»  $x^2$ Authentification Responsable Stopper Corrective wextendx préventive Créer rapport

FIGURE  $2.1$  – Diagramme de cas d'utilisation associé à l'Employé

FIGURE  $2.2$  – Diagramme des cas d'utilisation général du système à réaliser

#### 2.5.5 Spécification détaillée des exigences

Dans ce qui suit, nous décrirons de façon détaillée quelques cas d'utilisation identifiés précédemment en recensant de façon textuelle toutes les interactions entre les acteurs et le système.

#### 2.5.5.1 Cas d'utilisation  $\leq$  Authentification  $\geq$

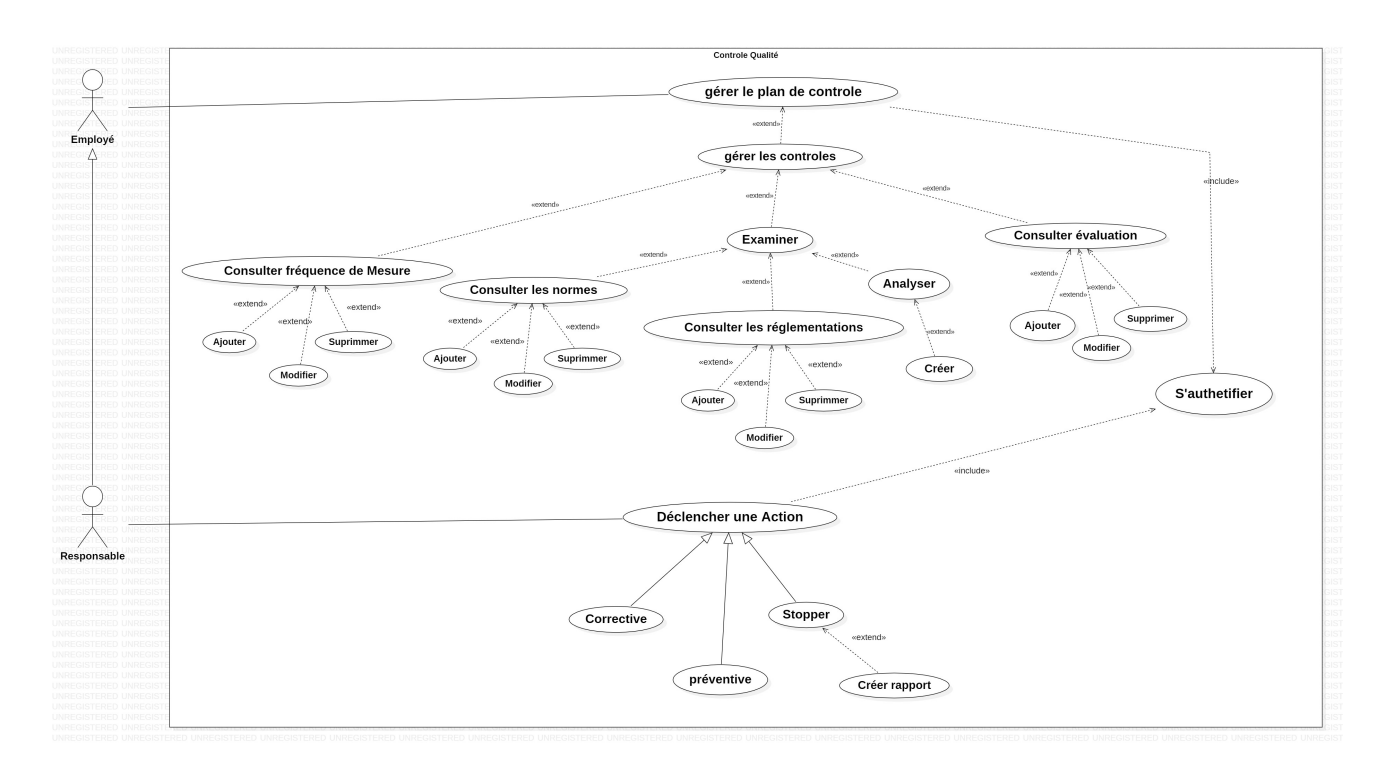

FIGURE  $2.3$  – Diagramme des cas d'utilisation général du système à réaliser

#### 2.5.5.2 Cas d'utilisation « Consulter fréquence de mesure »

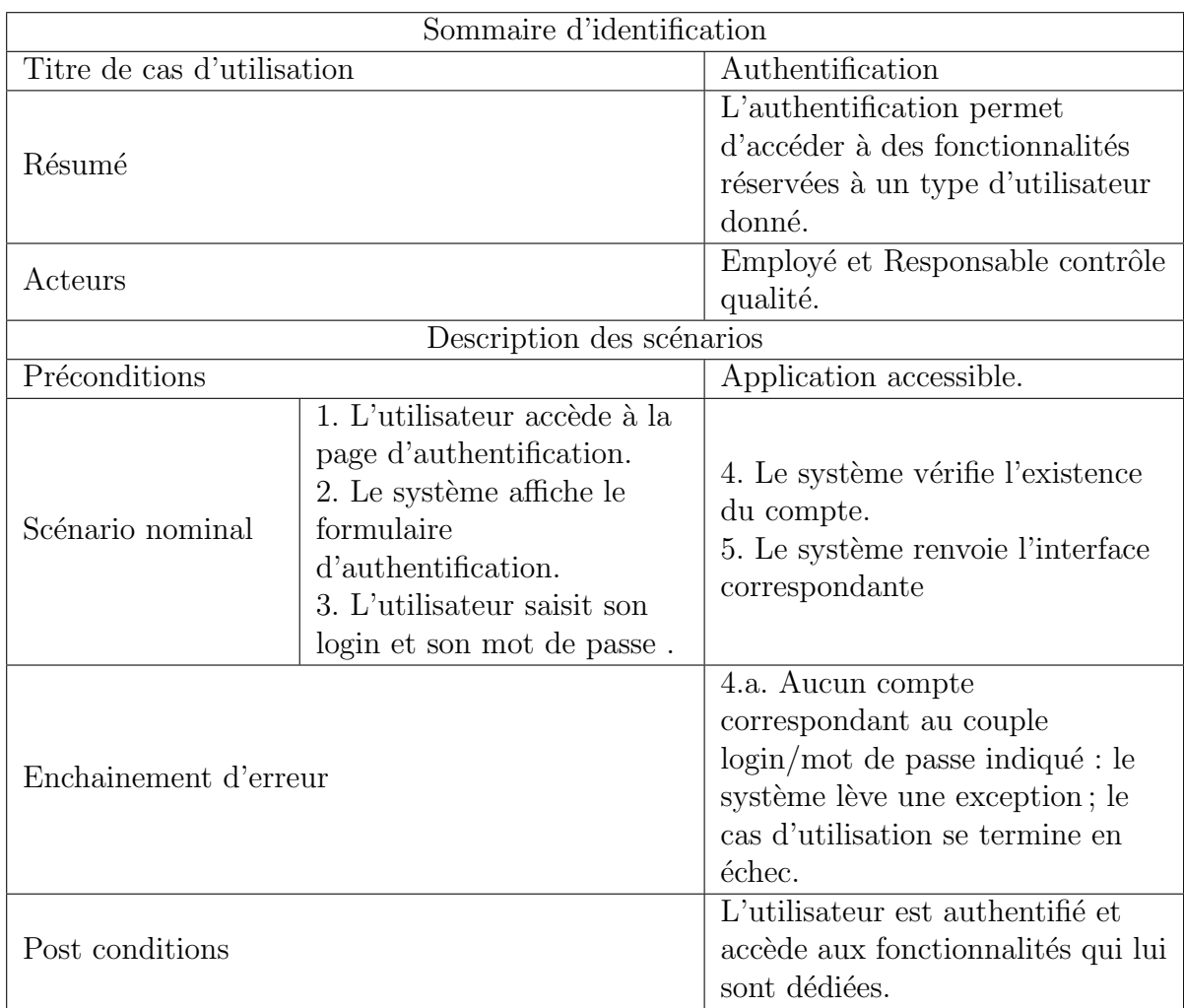

Tableau 2.1 – Description textuelle du cas d'utilisation « Authentification ».

#### 2.5.5.3 Cas d'utilisation  $\ll$  Analyser  $\gg$

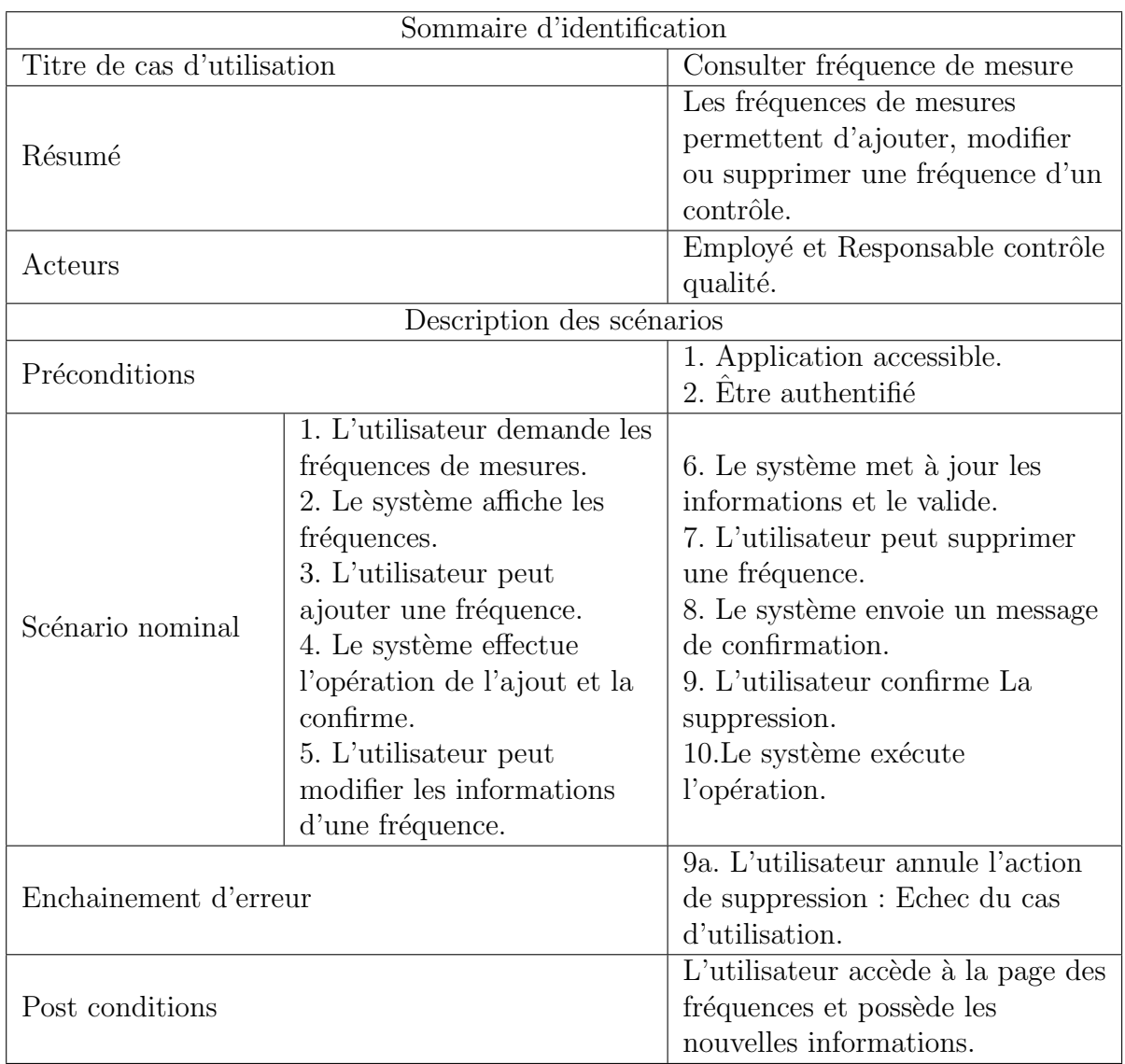

Tableau 2.2 – Description textuelle du cas d'utilisation « Consulter fréquence de mesure ».

#### 2.5.5.4 Cas d'utilisation « Ajouter une évaluation »

#### 2.5.5.5 Diagrammes de séquences

L'objectif des diagrammes de séquence est de représenter les interactions entre les objets en indiquant la chronologie des échanges. Cette représentation peut se réaliser par cas d'utilisation en considérant les différents scénarios associés [9].

Dans ce qui suit, nous représentons les diagrammes de séquence de scénario représentatif de quelques cas d'utilisation décrits précédemment.

| Sommaire d'identification |                                        |                                  |  |  |  |
|---------------------------|----------------------------------------|----------------------------------|--|--|--|
|                           | Titre de cas d'utilisation<br>Analyser |                                  |  |  |  |
| Résumé                    |                                        | Cette étape permet de rédiger un |  |  |  |
|                           |                                        | rapport final d'un contrôle.     |  |  |  |
| Acteurs                   |                                        | Employé et Responsable contrôle  |  |  |  |
|                           |                                        | qualité.                         |  |  |  |
|                           | Description des scénarios              |                                  |  |  |  |
| Préconditions             |                                        | 1. Application accessible.       |  |  |  |
|                           |                                        | 2. Être authentifié              |  |  |  |
|                           | 1. L'utilisateur demande de            |                                  |  |  |  |
|                           | consulter la liste des                 | 4. Le système renvoie le         |  |  |  |
|                           | analyses.                              | formulaire.                      |  |  |  |
| Scénario nominal          | 2. Le système renvoie la               | 5. L'utilisateur remplit le      |  |  |  |
|                           | liste des analyses.                    | formulaire et l'enregistre.      |  |  |  |
|                           | 3. L'utilisateur demande de            | 6. Le système ajoute l'analyse.  |  |  |  |
|                           | créer une analyse.                     |                                  |  |  |  |
|                           |                                        | 9a. L'utilisateur n'a pas rempli |  |  |  |
| Enchainement d'erreur     |                                        | l'un des champs : Echec du cas   |  |  |  |
|                           |                                        | d'utilisation.                   |  |  |  |
| Post conditions           |                                        | Une analyse a été ajoutée au     |  |  |  |
|                           |                                        | contrôle examiné.                |  |  |  |

Tableau 2.3 – Description textuelle du cas d'utilisation « Analyser ».

| Sommaire d'identification  |                                                                                                    |                                                                                                    |  |  |  |  |
|----------------------------|----------------------------------------------------------------------------------------------------|----------------------------------------------------------------------------------------------------|--|--|--|--|
| Titre de cas d'utilisation |                                                                                                    | Ajouter une évaluation                                                                                                 |  |  |  |  |
| Résumé                     |                                                                                                    | L'utilisateur ajoute une<br>évaluation relative à un contrôle<br>en lui attribuant une note.                           |  |  |  |  |
| Acteurs                    |                                                                                                    | Employé et Responsable contrôle<br>qualité.                                                                            |  |  |  |  |
|                            | Description des scénarios                                                                                                    |                                                                                                    |  |  |  |  |
| Préconditions              |                                                                                                    | 1. Application accessible.<br>2. Être authentifié                                                                      |  |  |  |  |
| Scénario nominal           | 1. L'utilisateur demande le<br>formulaire d'ajout.<br>2. L'utilisateur remplit le<br>formulaire d'ajout.<br>3. L'utilisateur enregistre<br>et envoi le formulaire. | 4. Le système vérifie que la<br>valeur attribué au champ note<br>est correct.<br>5. Le système crée une<br>évaluation. |  |  |  |  |
| Enchainement d'erreur      |                                                                                                    | 4a. le champ note est incorrect.                                                                                       |  |  |  |  |
| Post conditions            |                                                                                                    | Une évaluation vient d'être<br>attribuée au contrôle examiné.                                                          |  |  |  |  |

Tableau 2.4 – Description textuelle du cas d'utilisation « Ajouter une évaluation ».

#### 2.5.5.6 Diagramme de séquence du cas d'utilisation  $\alpha$  Authentification  $\alpha$

Le premier scénario pour l'employé consiste à s'authentifier auprès du système. La chronologie de ce scénario est représentée par la figure 2.4.

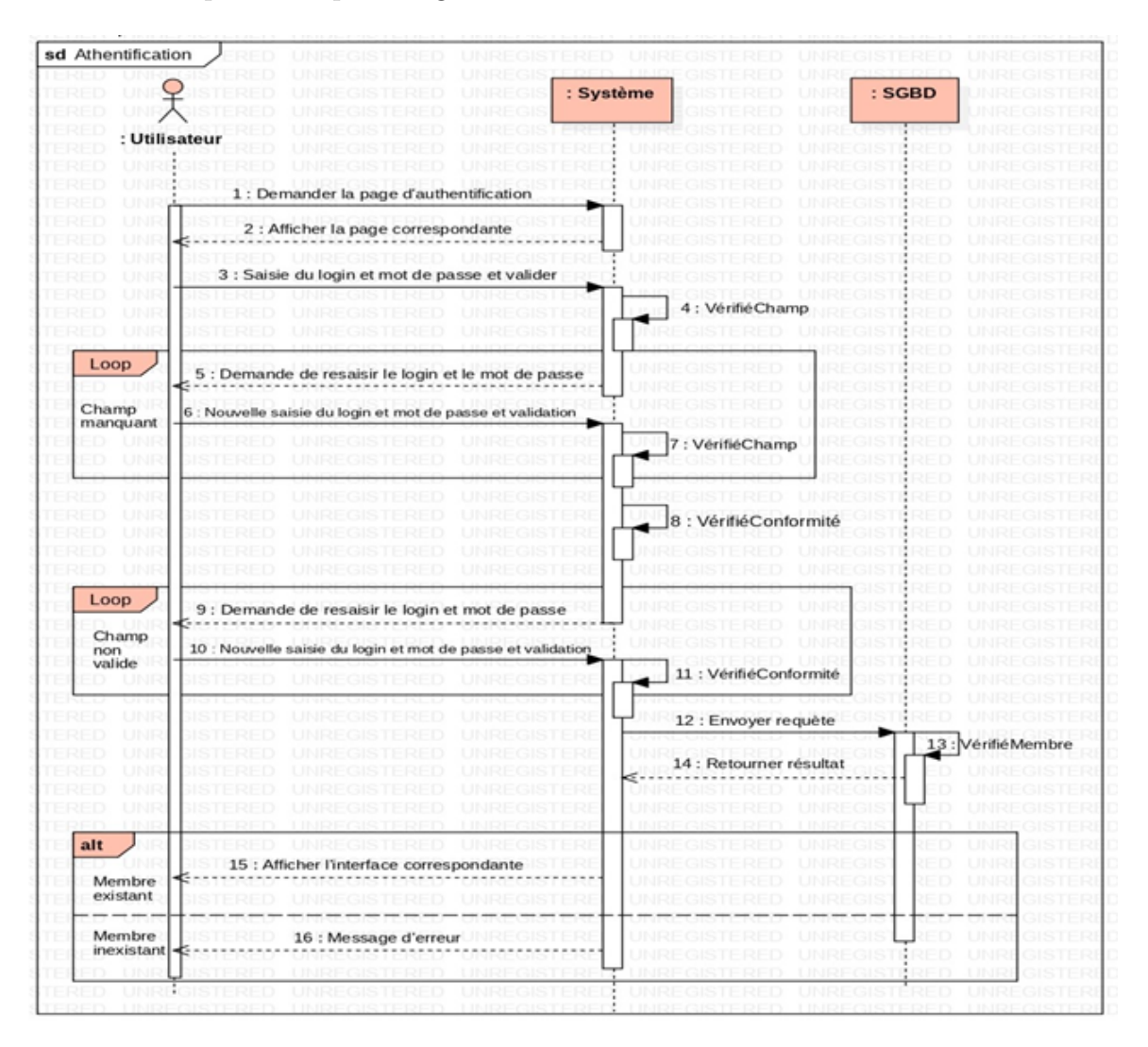

FIGURE 2.4 – Diagramme de séquence du cas d'utilisation  $\leq$  Authentification  $\geq$ .

#### 2.5.5.7 Diagramme de séquence du cas d'utilisation « Consulter fréquences de mesures

Le scénario du cas d'utilisation « Consulter les fréquences de mesures » se fait selon la chronologie représentée par la figure 2.5.

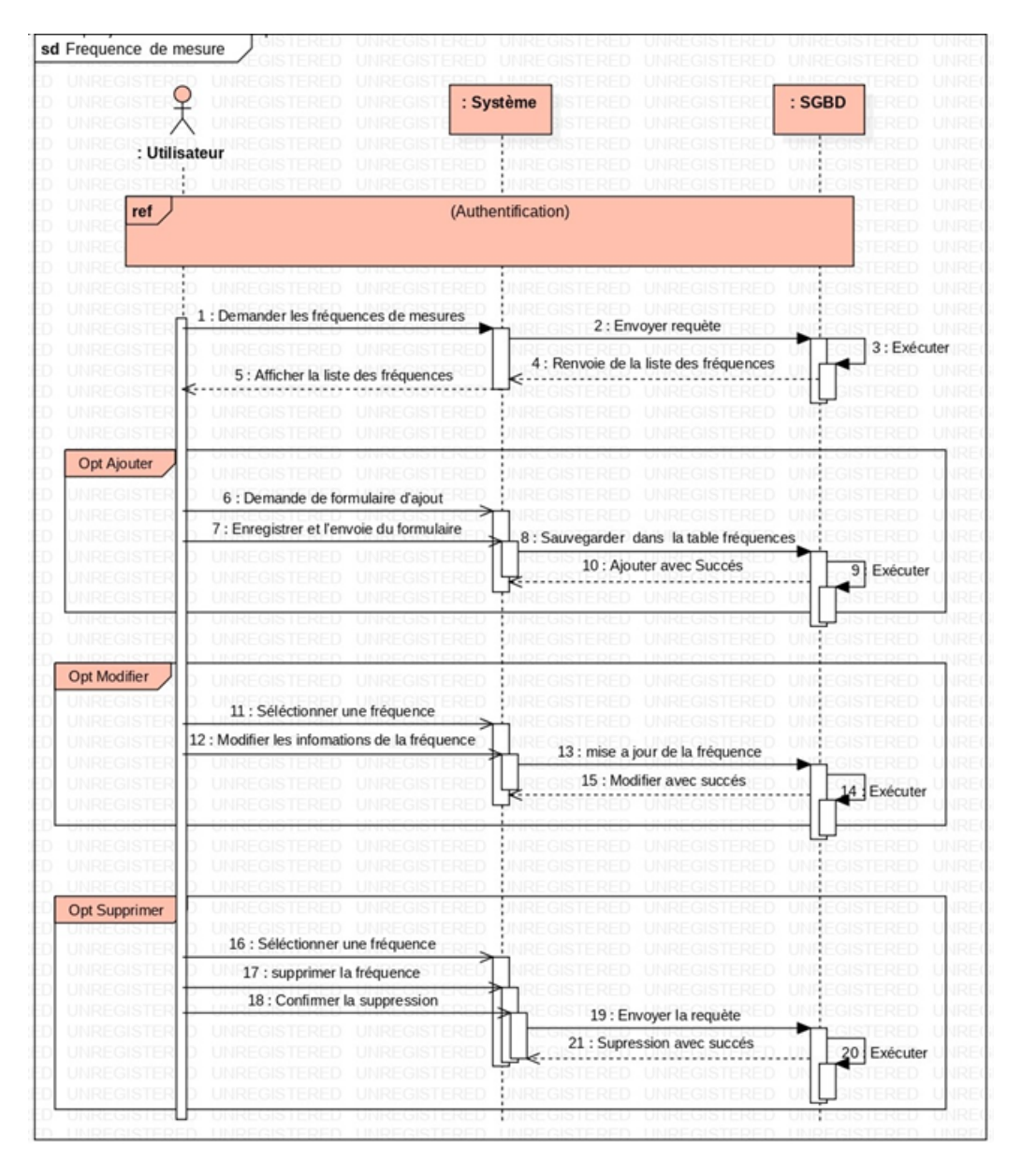

FIGURE 2.5 – Diagramme de séquence du cas d'utilisation « Consulter fréquences de mesures ».

#### 2.5.5.8 Diagramme de séquence du cas d'utilisation  $\ll$  Analyser  $\gg$

Le scénario du cas d'utilisation « Analyser » se fait selon la chronologie représentée par la figure 2.6.

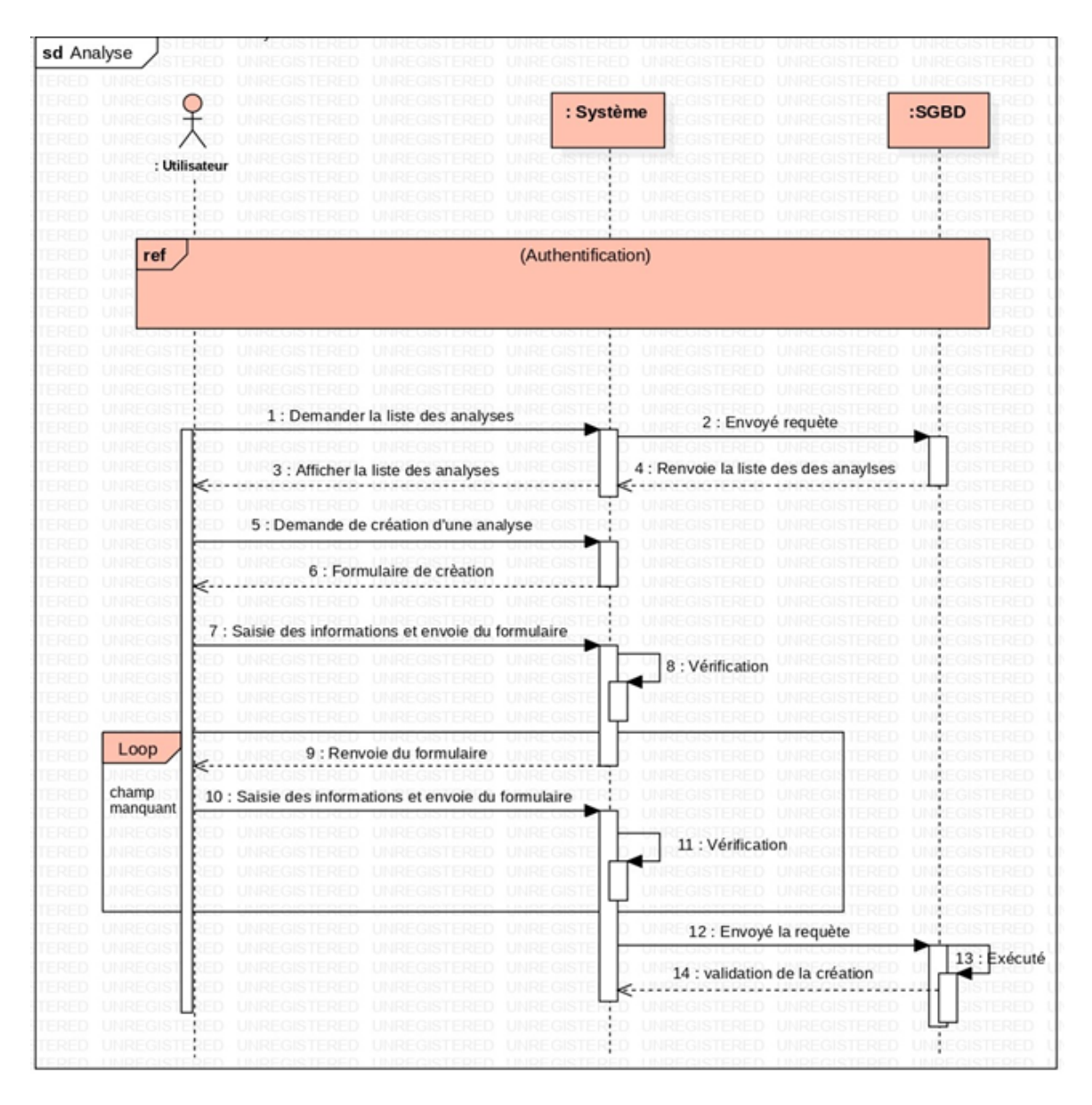

FIGURE 2.6 – Diagramme de séquence du cas d'utilisation « Analyser ».

#### 2.5.5.9 Diagramme de séquence du cas d'utilisation  $\le$  Ajouter évaluation  $\ge$

La chronologie du scénario relatif à l'ajout d'une évaluation est représentée par la figure 2.7.

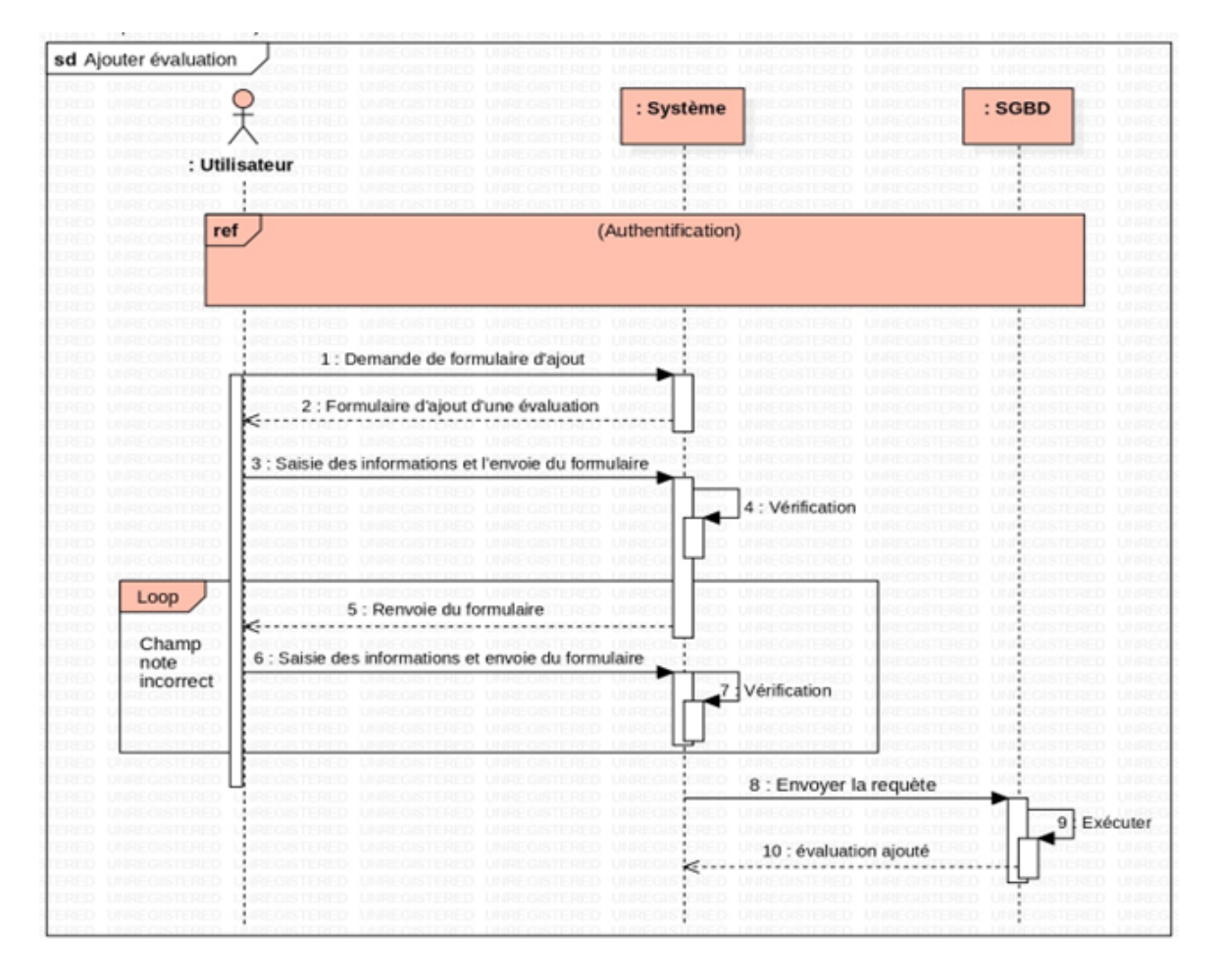

FIGURE 2.7 – Diagramme de séquence du cas d'utilisation  $\le$  Ajouter évaluation  $\ge$ .

#### 2.5.6 Conception architecturale

#### 2.5.6.1 Diagramme de classes

Un diagramme de classe se définit comme étant un ensemble de classes contenant des attributs et des opérations, reliées les unes aux autres par des relations et ceci en ayant des conditions de participation (cardinalités); il s'agit de la version UML de la base de données [16].

Le diagramme de classes de notre module est représenté par la figure 2.8.

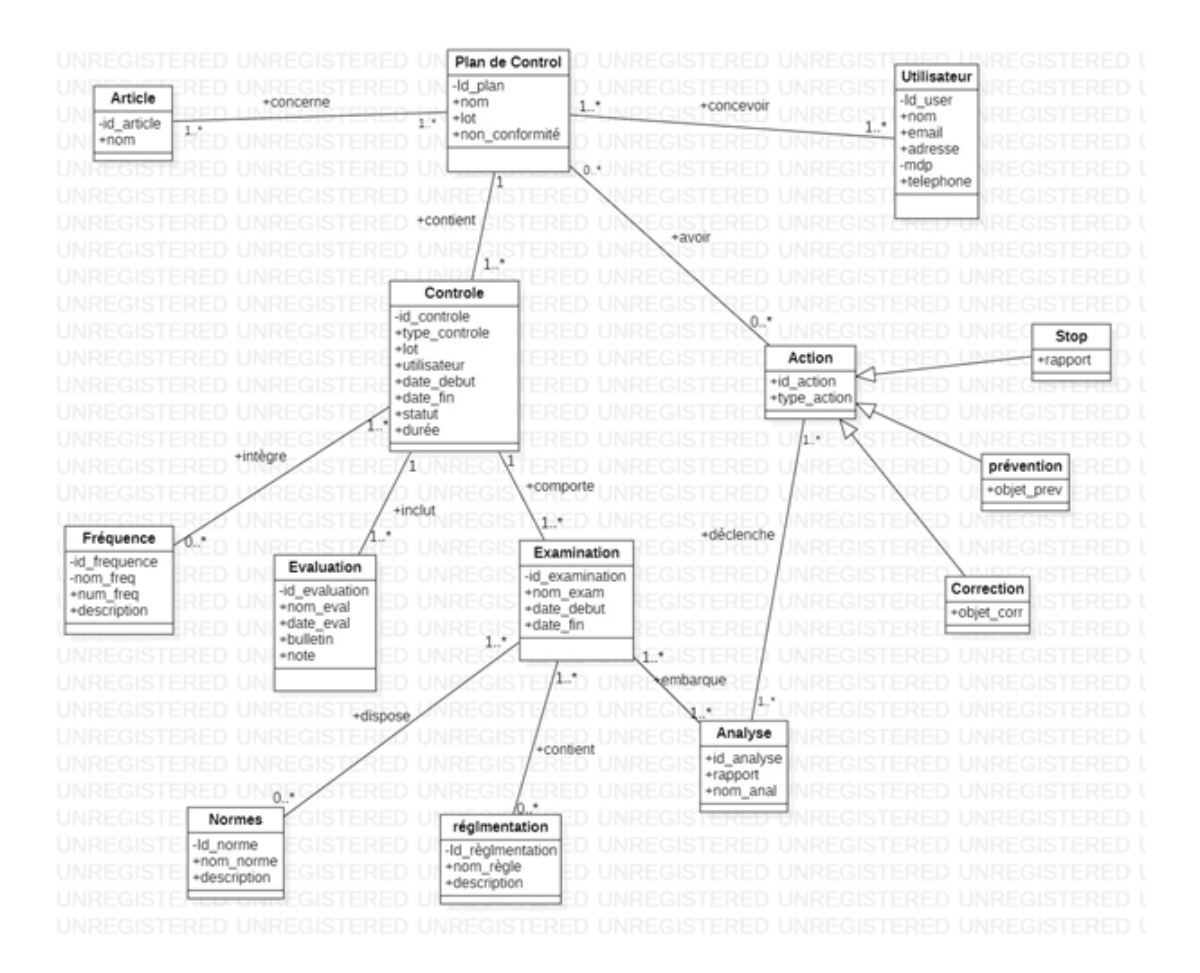

FIGURE 2.8 – Diagramme de classe du module à réaliser.

#### 2.5.6.2 Modèle relationnel

Pour réaliser le passage du diagramme de classe vers le modèle relationnel, nous avons suivi des règles strictes et précises permettant de traduire le contenu conceptuel du diagramme de classes en modèle relationnel. Ces règles sont  $[16]$ :

- 1. R`egle 1 Transformation des classes : chaque classe du diagramme UML devient une relation.
- 2. R`egle 2 Transformation des associations : Nous distinguons trois familles d'associations : — Association  $1.^*$ : ajouter un attribut de type clé étrangère dans la relation fils de l'association. L'attribut porte le nom de la clé primaire de la relation père de l'association.
	- Association  $\ast$ .. $\ast$ : la classe-association devient une relation. La clé primaire de cette relation est la concaténation des identifiants des classes connectées à l'association.
	- Association 1..1 : ajouter un attribut de type clé étrangère dans la relation dérivée de la classe ayant la multiplicité minimale égale à un. L'attribut porte le nom de la clé primaire de la relation dérivée de la classe connectée à l'association.
- 3. Règle 3 présence d'une généralisation (méthode  $1 : push-up$ ) : créer une relation avec tous les attributs des classes. Ajouter un attribut pour distinguer les types d'objets

En appliquant ces règles à notre diagramme de classe, nous obtenons les relations suivantes :

Contrôle (id\_controle, nom\_article, type\_controle, lot, controleur, date\_debut, date\_fin, statut,  $\#id$ -evaluation,  $\#id$ -examination)  $intégre(\#id\_controller, \#id\_frequency)$ Fréquence (id frequence, num freq, nom freq, description) Examination (id examination, nom exam, date debut, date fin)  $dispose (\#id\_examination, \#id\_norme)$ contient( $\#id\_examination$ ,  $\#id\_reglementation$ ) embarque ( $\#id\_examination$ ,  $\#id\_analyse$ ) Evaluation (id evaluation, nom eval, date eval, bulletin, note) Normes (id norme, nom norme, description) Réglementation (id\_reglementation, nom\_regle, description) Analyse (id analyse, nom analyse, rapport) Plan de control (id plan, nom, lot, non conformite,  $\#id\_{control}$ ) concerne  $(\#id\_plan, \#id\_article)$ concevoir  $(\#id\_plan, \#id\_user)$ avoir  $(\#id\_plan, \#id\_action)$ Article (id article, nom) utilisateur(id user, nom, email, adresse, mdp, telephone) action(id\_action, type\_action, rapport, objet\_prev, objet\_corr) déclenche ( $\#id\_action$ ,  $\#id\_analysis$ )

## 2.6 Conclusion

Dans ce chapitre, nous avons décrit de façon détaillée les cas d'utilisation en recensant de manière textuelle toutes les interactions entre les acteurs et le système. Nous avons complété cette description textuelle par une représentation graphique UML : le diagramme de séquence. Par la suite, en définissant les relations entre les entités, nous sommes parvenus à concevoir le diagramme de classes donnant ainsi une vue plus structurée des éléments qui formeront la base de données liée à notre application. Enfin, ce chapitre nous a permis de préparer la phase de réalisation qui concrétisera tout ce qui a été présenté jusque-là.

Chapitre 3

# **Réalisation du module Odoo**  $\ll$  Contrôle qualité  $\gg$

## 3.1 Introduction

Après avoir terminé la partie d'analyse et conception, nous allons, maintenant, entamer une phase qui consiste à la mise en pratique de ce qui a été présenté dans les chapitres précédents.

Dans ce chapitre nous présenterons en premier lieu l'environnement et les outils utilisés, nous passerons par la suite à la présentation des différentes fonctionnalités offertes par notre module développé avec Odoo sous forme de prises d'écran avec des descriptions, ce qui permettra de mieux comprendre le travail effectué lors de la réalisation du projet.

## 3.2 Environnement et outil de travail

#### 3.2.1 Environnement

—

Concernant l'environnement de notre projet, nous avons utilisé parmi les outils et logiciels ce qui suit :

- PostgreSQL : c'est un système de gestion de base de données relationnelle orienté objet puissant et open source qui est capable de prendre en charge en toute sécurité les charges de travail de données les plus complexes. Il est conçu pour la prise en charge des données volumineuses et offre un déploiement illimité. Il supporte une grande partie du standard SQL et est sous licence BSD Open source.
- PyCharm : c'est un environnement de développement intégré (IDE) Python dédié fournissant une large gamme d'outils essentiels pour les développeurs Python, étroitement intégrés pour créer un environnement pratique pour le développement productif de Python, du Web et de la science des données.

#### 3.2.2 Outils de développement

Nous proposons dans cette partie une description des langages utilisés pour le développement de notre module.

- $-$  Python : Python est un langage de programmation interprété, orienté objet et de haut niveau. Il est utilisé pour le développement d'applications web, la science des données, l'analyse de données, l'automatisation de tâches et bien plus encore. Python est également connu pour sa syntaxe claire et concise qui facilite la lecture et l'écriture du code.
- XML : XML (eXtensible Markup Language) est un langage de balisage qui permet de stocker des données sous forme de texte structuré. Il est utilisé pour stocker et échanger des données entre différentes applications et plates-formes. XML est également utilisé pour stocker des données dans les bases de données et pour la création de documents HTML.
- Bootstrap : Bootstrap est un framework de d´eveloppement web open-source qui permet de créer des sites web et des applications web responsives. Il est basé sur HTML, CSS et JavaScript et est utilisé pour la création de sites web modernes et adaptatifs. Vous pouvez trouver plus d'informations sur Bootstrap dans cette présentation.
- QWeb : Qweb est le principal moteur de création de modèles utilisé par Odoo. Il s'agit d'un moteur de création de modéles XML et utilisé principalement pour générer des fragments et des pages HTML.

## 3.3 Présentation de l'application

Dans ce qui suit, nous présenterons les différentes interfaces du module Odoo développé tout en illustrant ses différentes fonctionnalités.

#### 3.3.1 Plan de Contrôle

#### 3.3.1.1 Vue Kanban

La figure 3.1 représente la première vue du module  $\ll$  Contrôle Qualité »et c'est une vue kanban des plans de contrôles d'où on peut créer un plan de contrôle et avoir un aperçu sur les plans de contrôles déjà existants.

L'utilisateur a aussi la possibilié d'afficher les plans de contrôle sous forme de liste, comme c'est illustré sur la figure 3.2.

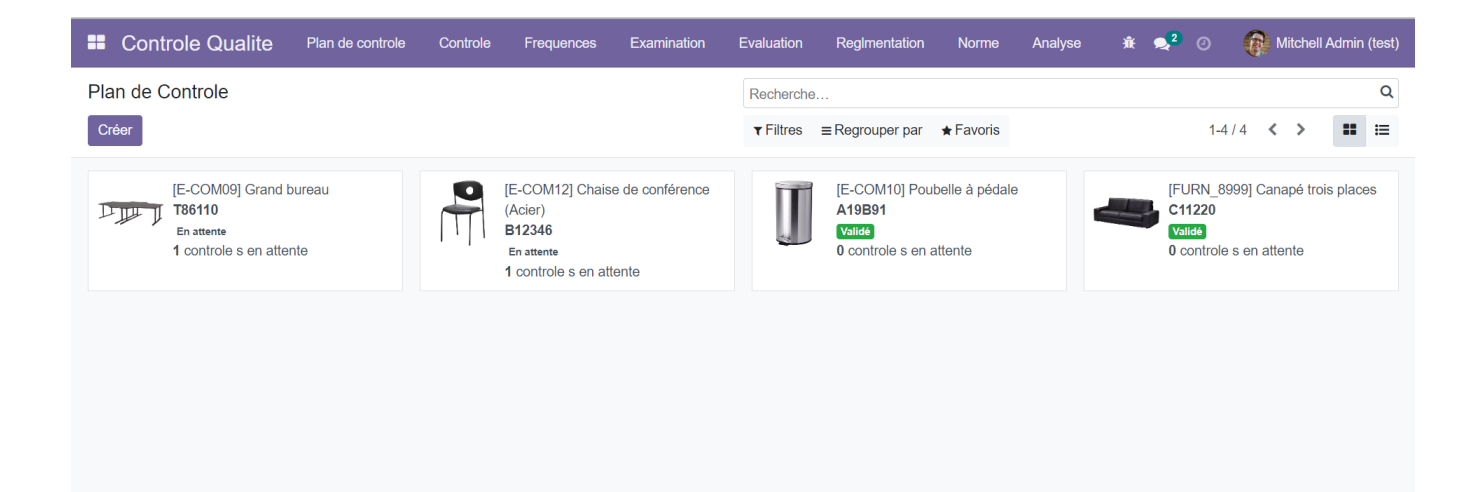

FIGURE  $3.1$  – Vue générale du module contrôle qualité.

| <b>:</b> Controle Qualite | Plan de controle | Controle | Frequences | Examination | Evaluation | Reglmentation                                         | Norme | Analyse | $\hat{\mathbf{R}}$ $\mathbf{R}^2$ $\odot$ |             | Mitchell Admin (test)      |             |
|---------------------------|------------------|----------|------------|-------------|------------|-------------------------------------------------------|-------|---------|-------------------------------------------|-------------|----------------------------|-------------|
| Plan de Controle          |                  |          |            |             | Recherche  |                                                       |       |         |                                           |             |                            | $\mathsf Q$ |
| Créer $\frac{1}{2}$       |                  |          |            |             |            | $\tau$ Filtres $\equiv$ Regrouper par $\star$ Favoris |       |         |                                           | $1-4/4$ < > | $\mathbf{u}^{\top} \equiv$ |             |
| Name                      |                  |          |            |             |            |                                                       |       |         |                                           |             |                            |             |
| $\Box$ table bureau       |                  |          |            |             |            |                                                       |       |         |                                           |             |                            |             |
| $\Box$<br>Chair           |                  |          |            |             |            |                                                       |       |         |                                           |             |                            |             |
| poubelle                  |                  |          |            |             |            |                                                       |       |         |                                           |             |                            |             |
| Canapé 3 place            |                  |          |            |             |            |                                                       |       |         |                                           |             |                            |             |
|                           |                  |          |            |             |            |                                                       |       |         |                                           |             |                            |             |
|                           |                  |          |            |             |            |                                                       |       |         |                                           |             |                            |             |
|                           |                  |          |            |             |            |                                                       |       |         |                                           |             |                            |             |
|                           |                  |          |            |             |            |                                                       |       |         |                                           |             |                            |             |
|                           |                  |          |            |             |            |                                                       |       |         |                                           |             |                            |             |
|                           |                  |          |            |             |            |                                                       |       |         |                                           |             |                            |             |
|                           |                  |          |            |             |            |                                                       |       |         |                                           |             |                            |             |
|                           |                  |          |            |             |            |                                                       |       |         |                                           |             |                            |             |
|                           |                  |          |            |             |            |                                                       |       |         |                                           |             |                            |             |
|                           |                  |          |            |             |            |                                                       |       |         |                                           |             |                            |             |

FIGURE  $3.2$  – Vue de la liste des plans de contrôle.

#### 3.3.1.2 Interface  $\leq$  Créer un plan de contrôle  $\geq$

Via le bouton « créer » dans la vue kanban, l'utilisateur peut enregistrer un nouveau plan de contrôle où il définit le nom du plan de contrôle, sélectionne l'article concerné par le plan de contrôle et saisir le lot de l'article concerné. La figure 3.3 représente la vue du formulaire de création d'un plan de contrôle.

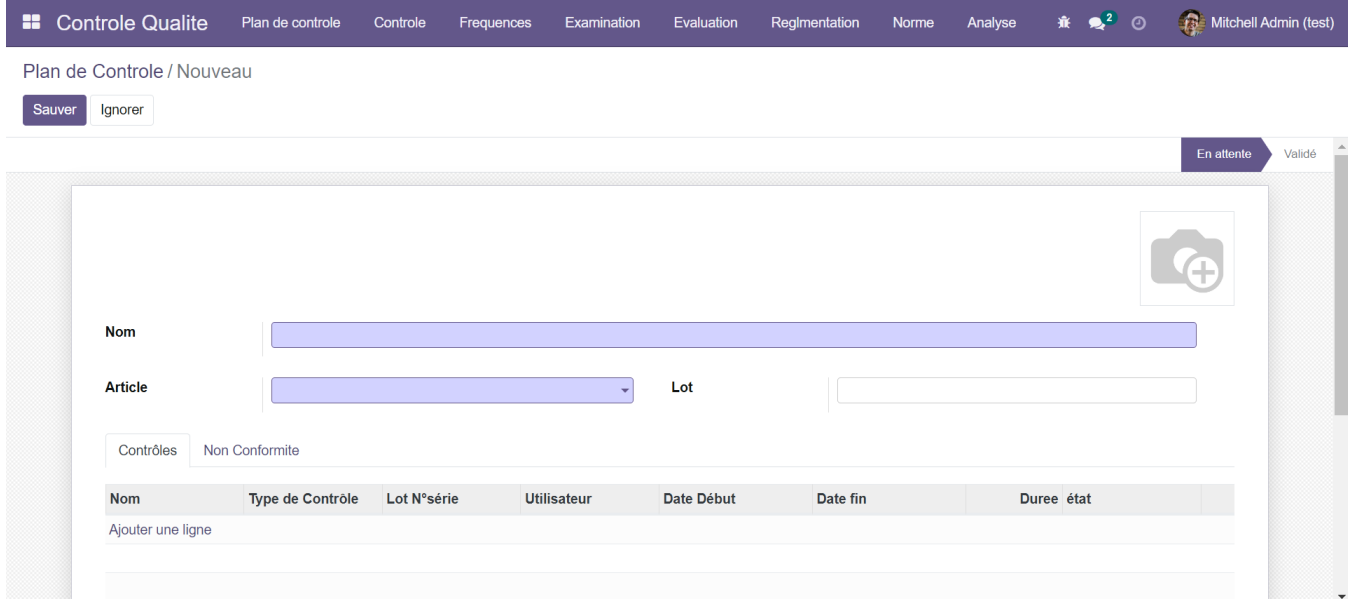

FIGURE  $3.3$  – Vue du formulaire « Créer plan de contrôle ».

#### 3.3.2 Contrôle

La fenêtre Contrôle sur le menu nous donne accès à la liste des contrôles existants ainsi à d'autres actions tel que : créer un contrôle. L'interface nous permet de voir tous les contrôles effectués sur les plans de contrôles réalisé, ainsi que ces caractéristiques. La figure 3.4 donne un aperçu de la fenêtre.

| <b>Controle Qualite</b><br>88 | Plan de controle<br>Controle | Frequences  | Examination           | Evaluation<br>Reglmentation              | <b>Norme</b><br>Analyse | $\frac{1}{2}$<br>棄<br>$\odot$ | (4)<br>Mitchell Admin (test)     |
|-------------------------------|------------------------------|-------------|-----------------------|------------------------------------------|-------------------------|-------------------------------|----------------------------------|
| Controle                      |                              |             |                       | Recherche                                |                         |                               | Q                                |
| ۱Ł,<br>Créer                  |                              |             |                       | $\equiv$ Regrouper par<br>$\tau$ Filtres | $\bigstar$ Favoris      |                               | $1 - 10/10$<br>$\langle \rangle$ |
| <b>Nom</b><br>n               | <b>Type de Contrôle</b>      | Lot N°série | <b>Utilisateur</b>    | Date Début                               | Date fin                |                               | Duree état                       |
| Controle 1<br>n               | Qualitatif                   | T86110      | koubaa                | 17/06/2023 14:24:42                      | 19/06/2023 14:24:42     |                               | 48,00 Validé                     |
| Controle 2<br>n.              | Quantitatif                  | T86110      | <b>Joel Willis</b>    | 17/06/2023 15:24:05                      | 19/06/2023 15:24:05     |                               | 48,00 Validé                     |
| Controle P1                   | Quantitatif                  | A19B91      | Marc Demo             | 20/06/2023 15:32:30                      | 21/06/2023 15:32:30     |                               | 24,00 Validé                     |
| Controle P <sub>2</sub><br>n  | Qualitatif                   | A19B91      | Marc Demo             | 20/06/2023 15:44:46                      | 21/06/2023 15:44:46     |                               | 24.00 Validé                     |
| <b>Controle Cchaise</b>       | Quantitatif                  | C12398      | Marc Demo             | 18/06/2023 18:05:02                      | 19/06/2023 18:05:02     |                               | 24.00 En attente                 |
| antibruit<br>n                | Qualitatif                   | N24541      | <b>Mitchell Admin</b> | 20/06/2023 12:05:05                      | 21/06/2023 12:05:23     |                               | 24.00 Validé                     |
| antibruit<br>n                | Quantitatif                  | N24549      | <b>Joel Willis</b>    | 21/06/2023 12:14:15                      | 22/06/2023 12:15:02     |                               | 24,01 Validé                     |
| Controle 2<br>n               | Qualitatif                   | N23456      | Marc Demo             | 22/06/2023 12:17:38                      | 23/06/2023 12:17:38     |                               | 24,00 En attente                 |
| Contrôle quantitatif          | Quantitatif                  | C11220      | Marc Demo             | 25/06/2023 03:34:10                      | 26/06/2023 03:34:10     |                               | 24,00 Validé                     |
| Contrôle qualitatif           | Qualitatif                   | C11220      | Marc Demo             | 26/06/2023 04:45:59                      | 26/06/2023 10:46:28     |                               | 6.01 Validé                      |

FIGURE  $3.4$  – Vue de la liste des contrôles.

#### 3.3.2.1 Interface  $\ll$  Créer un contrôle  $\gg$

Lors de la création d'un contrôle, l'utilisateur spécifiera :

 $-$  Le nom du contrôle

- $-$  Le type de contrôle
- $-$ Le numéro du lot contrôlé
- $-$  Date de début du contrôle.
- $-$  Date de fin du contrôle.

La durée du Contrôle est calculée automatiquement. La vue du formulaire de la création d'un contrôle contient un notebook d'où on peut ajouter les fréquences, l'examination ainsi que l'évaluation effectué lors du contrôle. La figure 3.5 présente la vue du formulaire de création d'un contrôle.

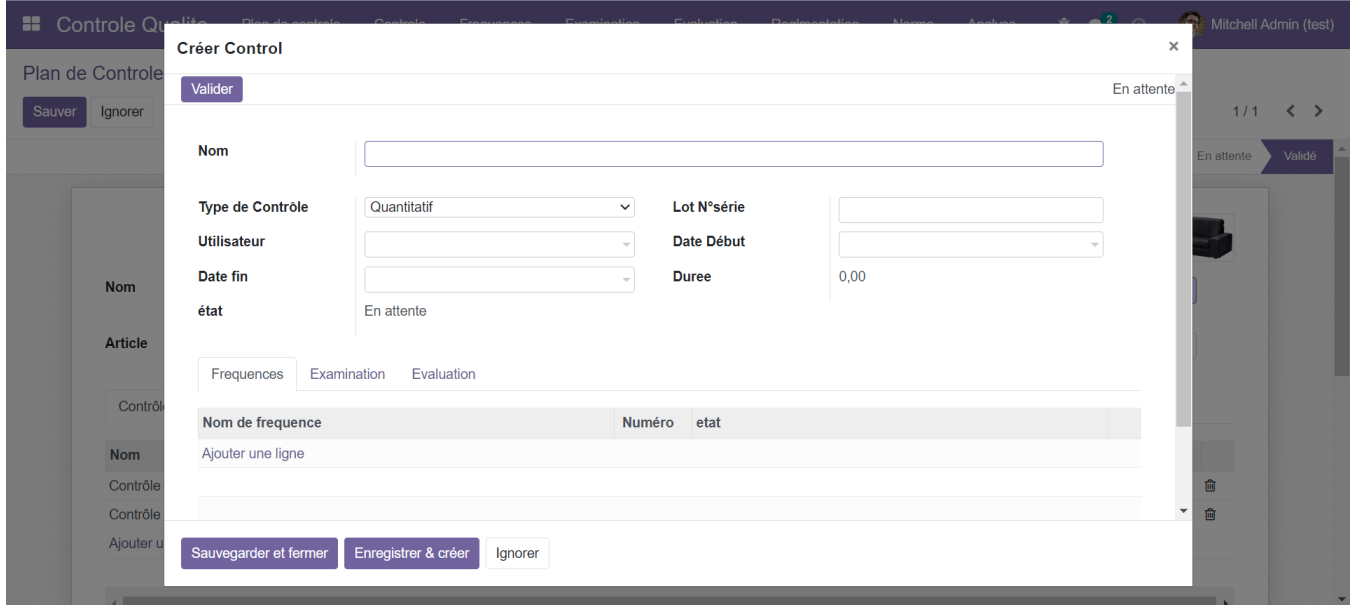

FIGURE  $3.5$  – Vue du formulaire « Créer un contrôle ».

### 3.3.3 Fréquence

Comme illustré sur la figure 3.6, la fenêtre Fréquence nous donne accès à la liste des fréquences existantes réalisé sur tous les contrôles ainsi à d'autres actions tel que : créer une fréquence.

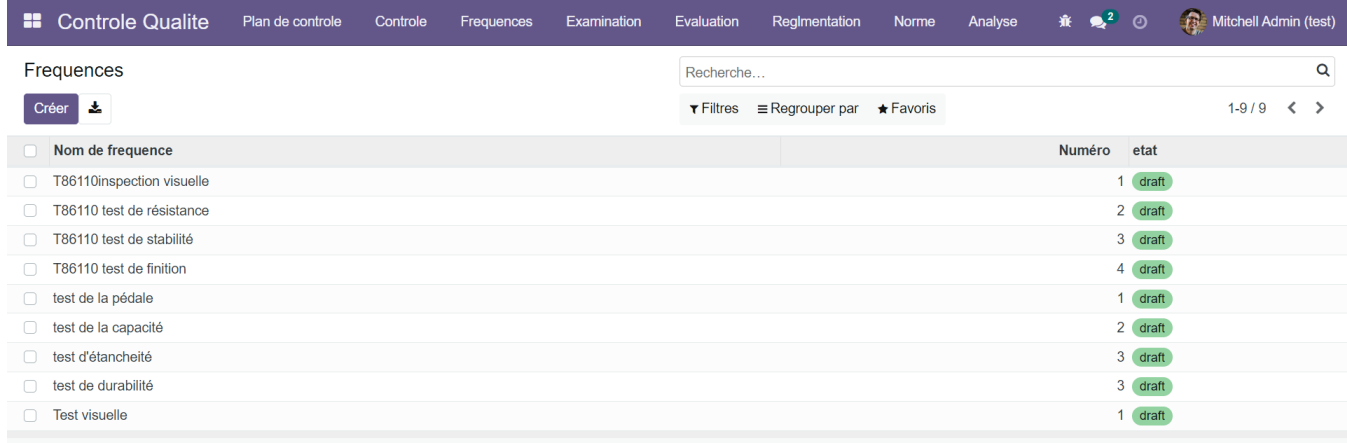

FIGURE  $3.6$  – Vue de la liste des Fréquences.

#### 3.3.3.1 Interface  $\ll$  Créer une Fréquence  $\gg$

Lors de la création d'une Fréquence de mesure, l'utilisateur doit remplir les champs suivants :

- $-$ Nom de la fréquence
- $-$  Numéro de la fréquence
- $-$  Une description de la fréquence

La figure 3.7 donne un aperçu de l'interface.

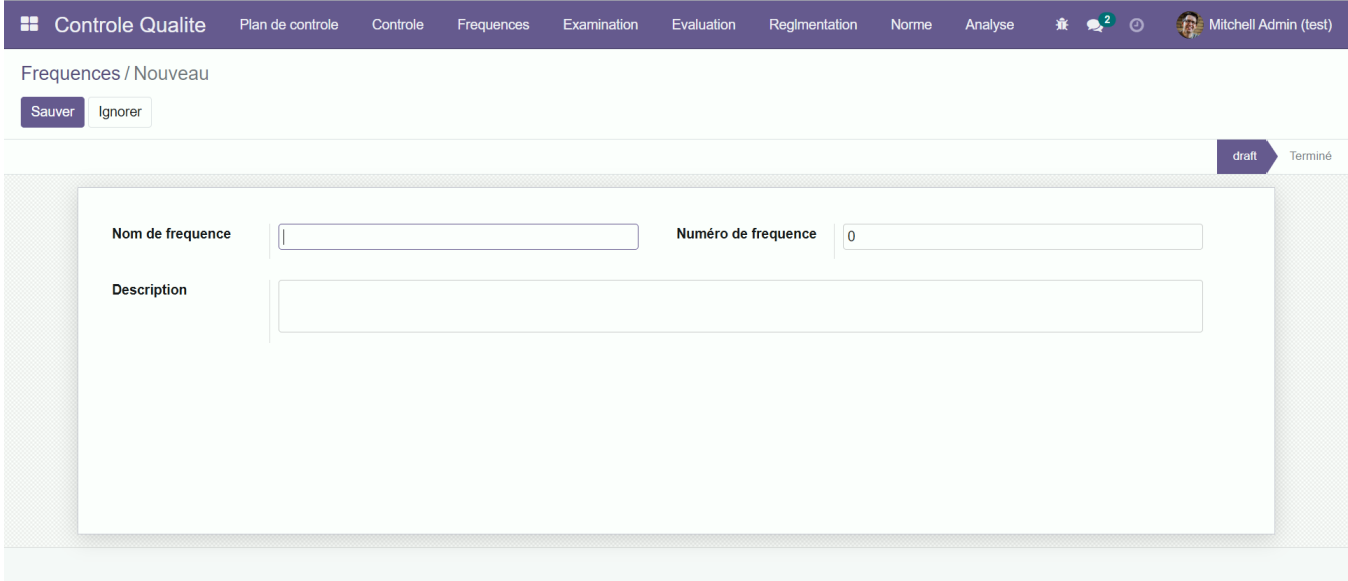

FIGURE 3.7 – Vue du formulaire « Créer une Fréquence ».

#### 3.3.4 Examination

La fenêtre « Examination » donne accès à la liste des Examinations existantes ainsi à d'autres actions tel que : créer une Examination. La figure 3.8 donne un aperçu de la fenêtre.

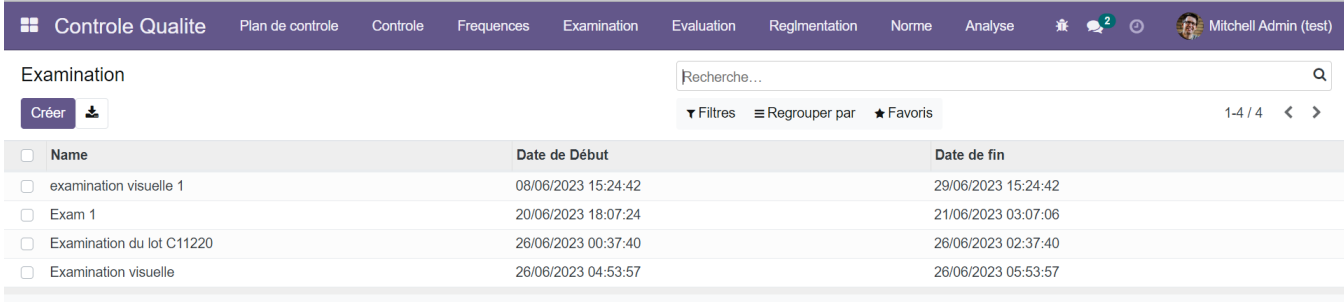

Figure 3.8 – Vue de la liste des Examinations.

#### 3.3.4.1 Interface  $\ll$  Créer une Examination  $\gg$

Lors de la création d'une Examination, l'utilisateur spécifiera :

- Nom de l'Examination
- $-$  Date de début de l'Examination
- Date de fin de l'Examination

Le formulaire contient aussi un notebook où on ajoute les analyses, les normes ainsi que les réglementations de l'Examination. La figure 3.9 illustre cette interface.

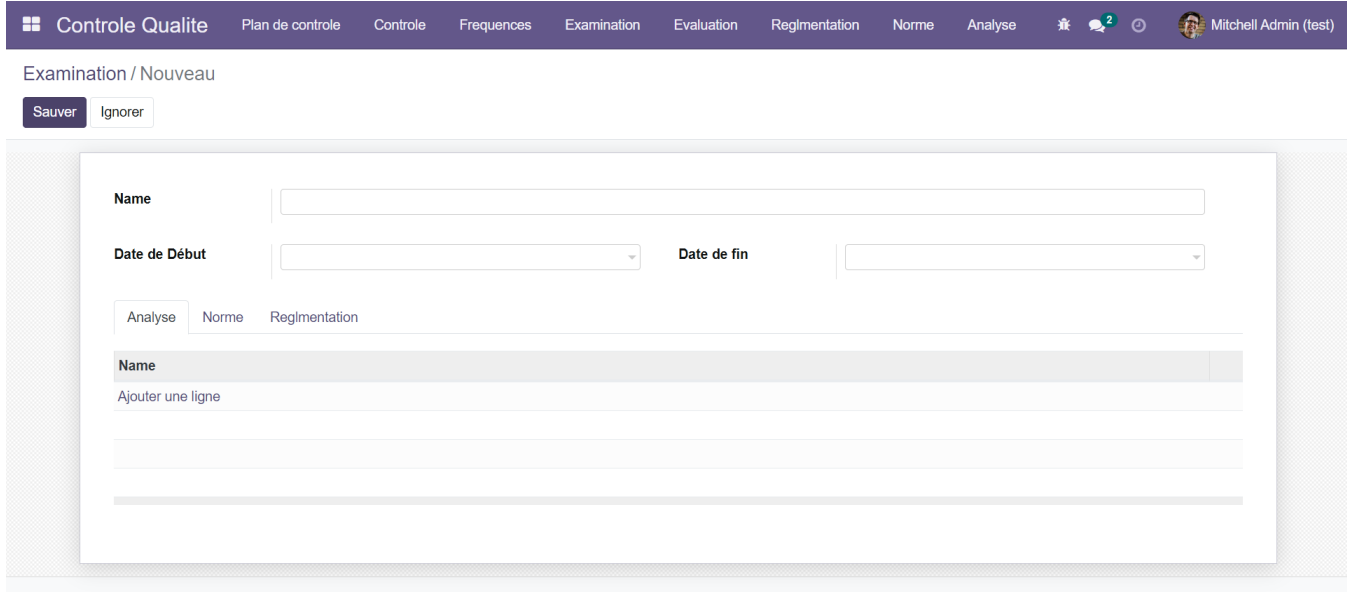

FIGURE 3.9 – Vue du formulaire  $\ll$  Créer une Examination ».

#### 3.3.5 Evaluation

Comme on peut le voir sur la figure 3.10, la fonctionnalité « Evaluation  $\gg$  sur le menu nous donne accès à la liste des Evaluations existantes ainsi à d'autres actions tel que : créer une Evaluation.

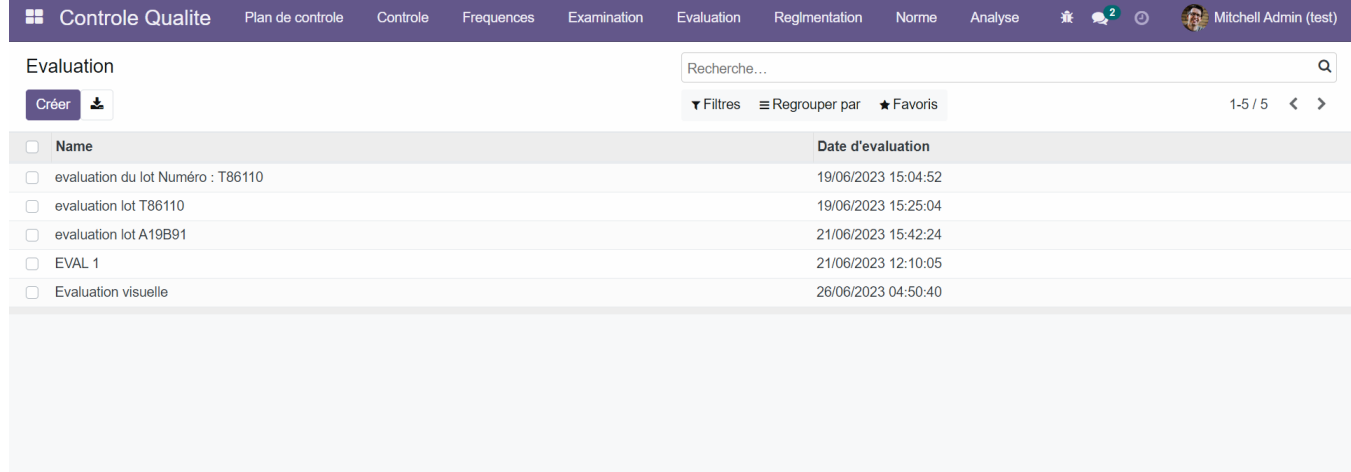

### 3.3.5.1 Interface  $\ll$  Créer une Évaluation  $\gg$

Comme le montre la figure 3.11, lors de la création d'une évaluation, l'utilisateur spécifiera :

- $-$  Le nom de l'évaluation
- $-$  La date de l'évaluation
- Un bulletin réalisé sur le contrôle
- Une note

La figure 3.11 représente la vue du formulaire de céation d'une évaluation.

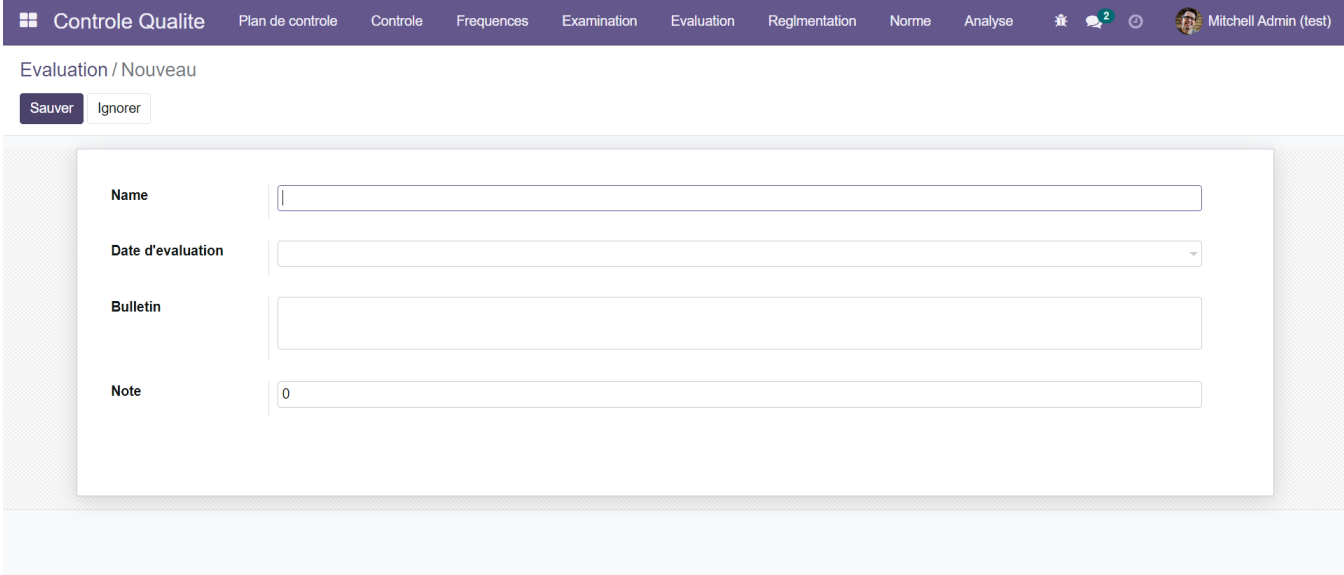

FIGURE 3.11 – Vue du formulaire  $\leq$  Créer une Évaluation  $\geq$ .

#### 3.3.6 Réglementation

La figure 3.12 montre l'interface d'accueil de la fonctionnalité « Réglementation » où l'utilisateur peut consulter la liste des réglementation.

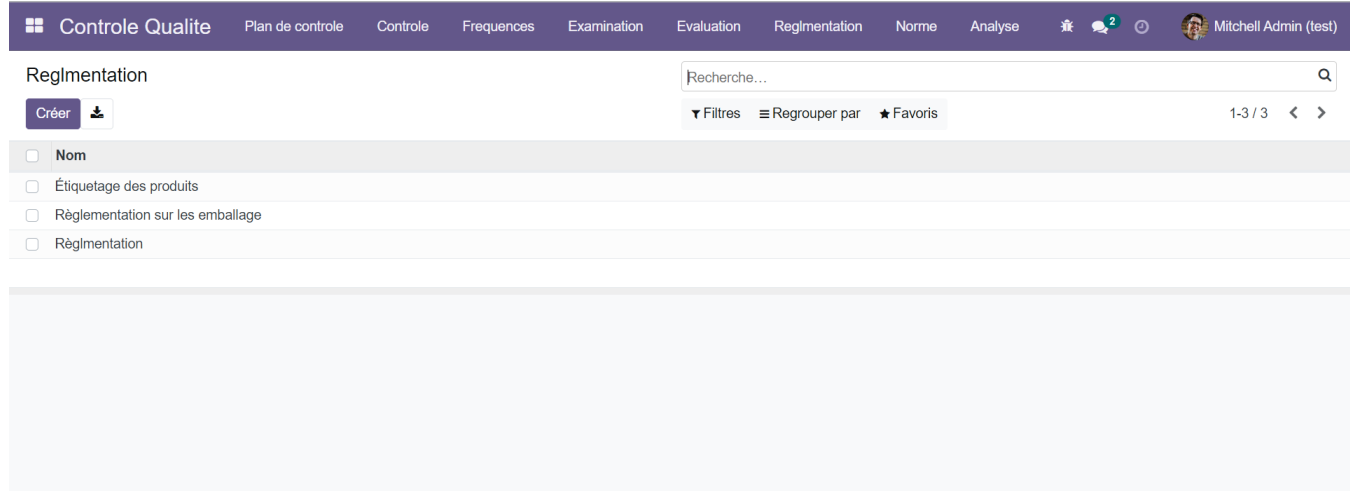

FIGURE  $3.12$  – Vue de la liste des Réglementation.

#### 3.3.6.1 Interface  $\ll$  Créer une Réglementation  $\gg$

Lors de la création d'une Réglementation, l'utilisateur spécifiera le nom de la réglementation ainsi que sa description. La figure 3.13 illustre cette action.

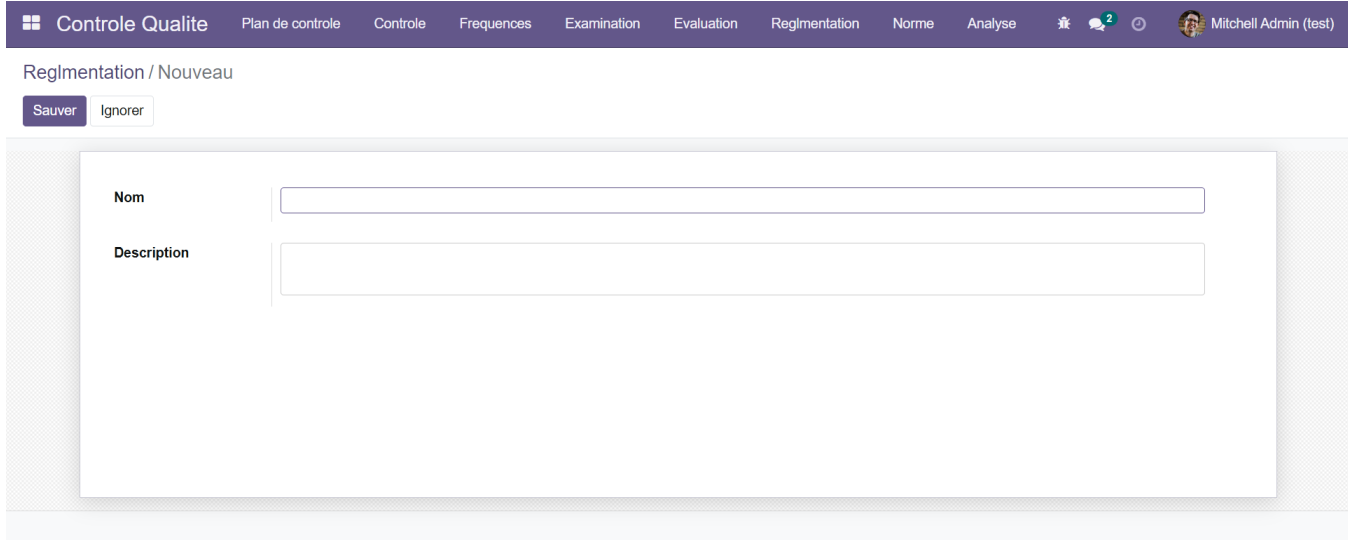

FIGURE 3.13 – Vue du formulaire « Créer une Réglementation ».

#### 3.3.7 Norme

La fenêtre « Norme » sur le menu nous donne accès à la liste des normes existantes ainsi à d'autres actions tel que : créer une norme.

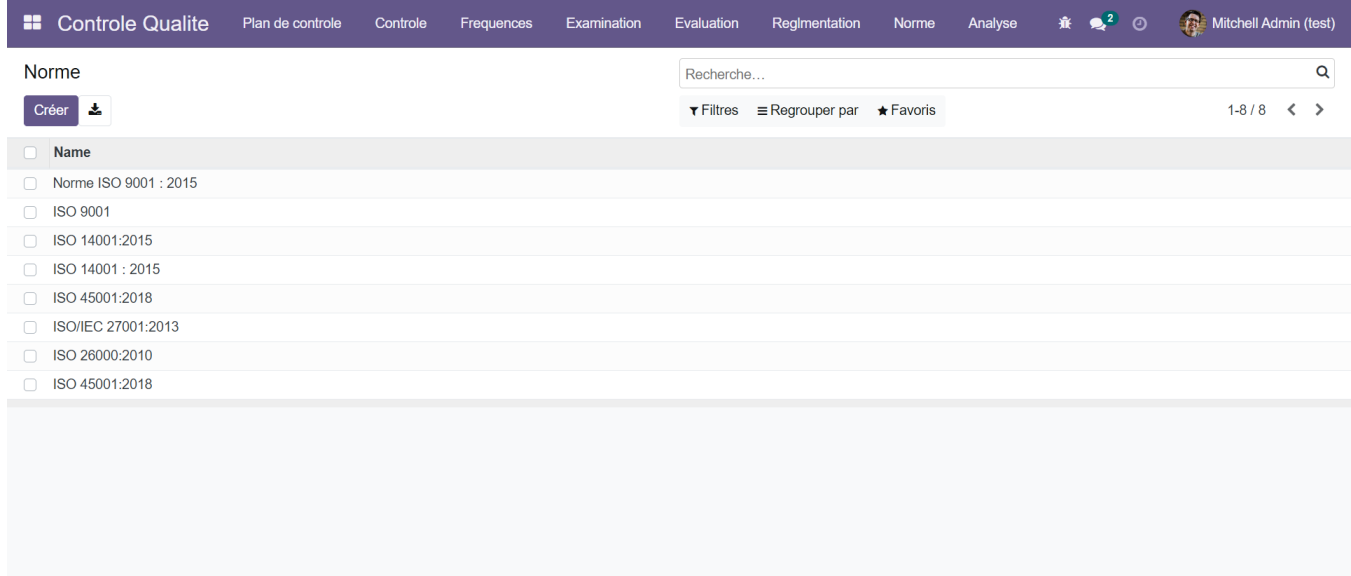

Figure 3.14 – Vue de la liste des Normes.

#### 3.3.7.1 Interface  $\ll$  Créer une Norme  $\gg$

Lors de la création d'une norme, l'utilisateur spécifiera le nom de la norme ainsi que sa description. La figure 3.15 illustre cette action.

#### 3.3.8 Analyse

Après avoir consulté la liste des analyses, l'utilisateur peut créer et ou consulter un rapport d'analyse.

## 3.4 Conclusion

Dans ce chapitre consacré à la mise en œuvre de notre module  $\ll$  Contrôle Qualité », nous avons concrétisé la solution que nous avons adoptée et conçue dans le chapitre précédent. Nous avons débuté en présentant l'environnement et les outils de travail utilisés, en détaillant les étapes qui ont conduit à la création de notre module. Ensuite, nous avons procédé à la présentation complète des interfaces du module, en mettant en avant toutes les fonctionnalités développées, les menus et les fenêtres correspondantes. Ce chapitre illustre les efforts que nous avons déployés pour réaliser notre solution sur le contrôle qualité.

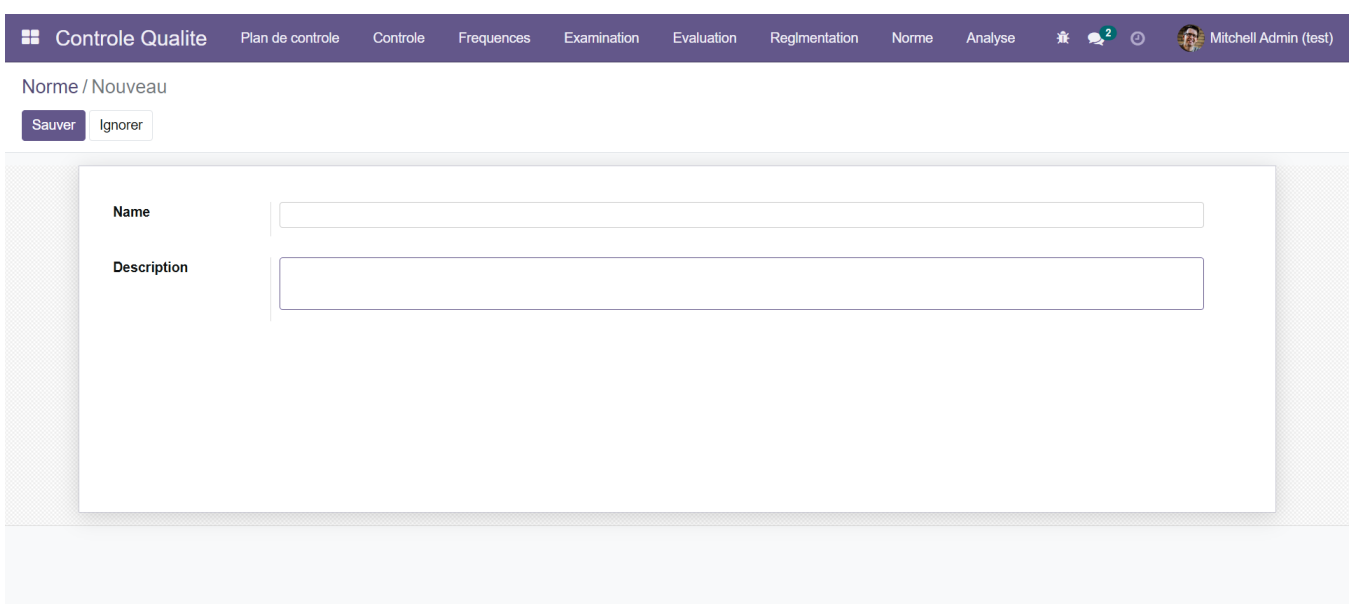

FIGURE 3.15 – Vue du formulaire « Créer une Norme ».

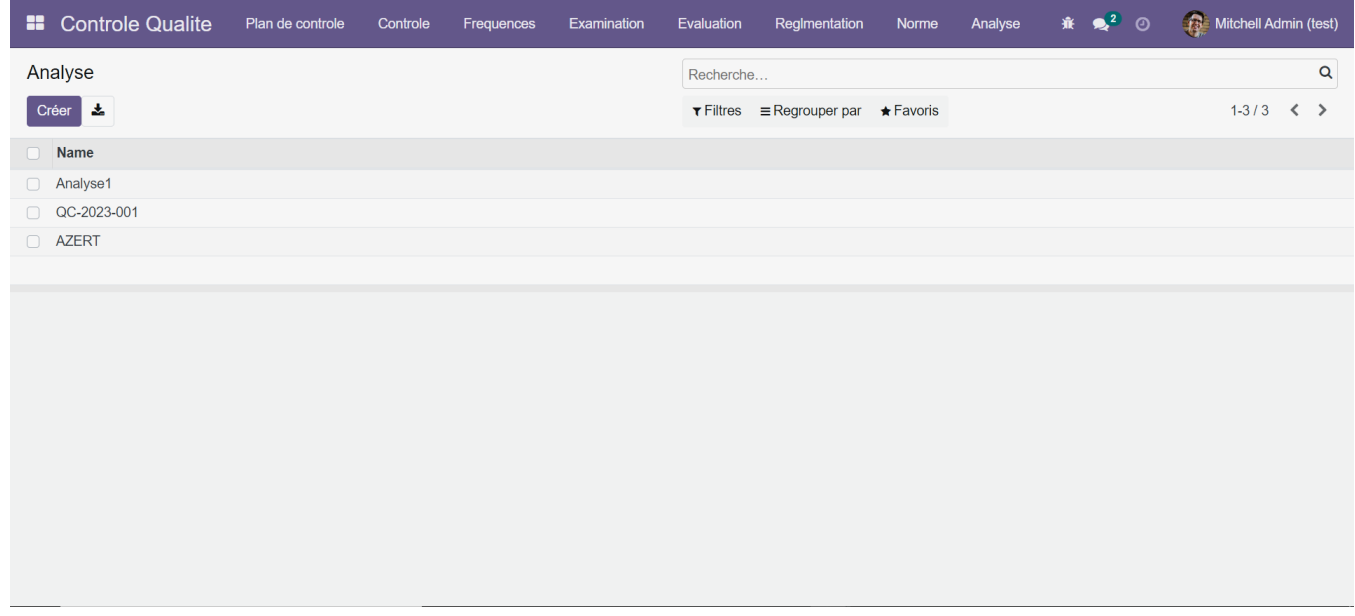

Figure 3.16 – Vue de la liste des Analyses.

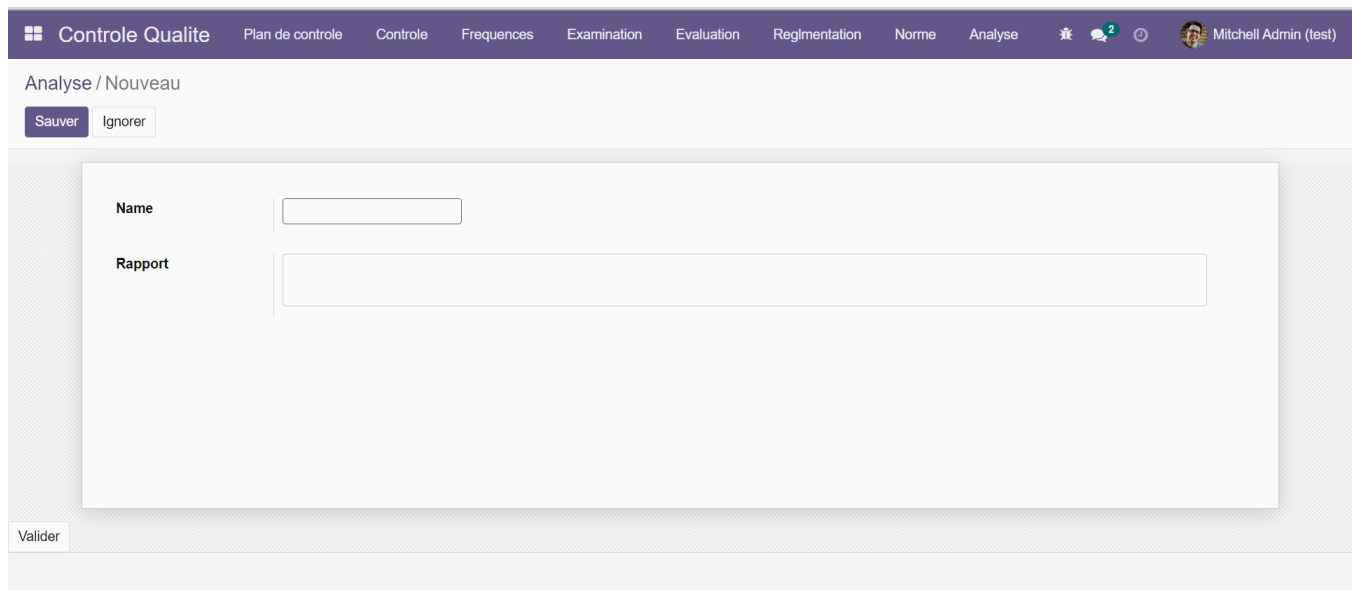

FIGURE 3.17 – Vue du formulaire « Créer une Analyse ».

## Conclusion et perspectives

Pour optimiser les flux d'organisation interne, il est indispensable pour une entreprise d'avoir les bons outils. Dans le cadre du pilotage d'une structure dans son ensemble ou d'un service, l'utilisation d'un ERP constitue un impératif de nos jours. En effet, les ERPs permettent d'avoir une meilleure planification des ressources, de réduire les coûts de production et même d'augmenter la productivité.

Notre projet consistait à développer une solution informatique pour le contrôle qualité sous l'ERP Odoo. Pour réaliser notre projet, nous avons tout d'abord commencé par comprendre le contexte de travail. Nous nous sommes formé sur Odoo et ses fonctionnalités, défini notre problématique et compris nos objectifs.

Afin de développer notre module, nous avons choisi de travailler avec la méthode SCRUM qui est une méthode agile qui permet la réalisation des projets complexes en favorisant l'interaction avec les membres de l'équipe et les managers. Pour concevoir notre système, nous avons opté pour l'UML, en s'appuyant sur les diagrammes de cas d'utilisation, de séquences et de classes.

Ce projet nous a offert l'opportunité de plonger dans le domaine des ERPs, et plus particulièrement Odoo. En réalisant ce travail de fin de cycle, nous avons pu approfondir nos connaissances théoriques dans le domaine de la conception des systèmes d'information et du développement d'applications. De plus, cela nous a permis de d´ecouvrir le monde professionnel de l'entreprise, en mettant en pratique nos compétences acquises.

Ce projet a été une expérience enrichissante qui nous a permis de combiner la théorie et la pratique dans le domaine des ERPs et de développer nos compétences professionnelles.

Des perspectives d'amélioration de notre module restent toutefois indispensables. Nous envisageons d'achever le développement des fonctionnalités qui permettront au responsable de qualité de l'autoriser à attribuer des plans de contrôles à des employés de son choix et d'alerter au responsable si un plan de contrôle dépasse les délais de réalisation.

## Bibliographie

- [1] Odoo, l'erp connecté et personnalisable adapté à votre entreprise. "https: //www.cogitime.fr/odoo-lerp-adapte-a-votre-entreprise/#:~:text=La%20petite% 20histoire%20de%200doo,le%20premier%20nom%20de%200doo", year=(Consulté le 30 Mars 2023).
- [2] Présentation de isatis. https://isatis-dz.com/presentation-isatis/, (Consulté le 1 Mars 2023).
- [3] Mettre en place une démarche qualité. https://qualite.ooreka.fr/comprendre/ controle-qualite, (Consulté le 16 Mars 2023).
- [4] Iso  $9000$  management de la qualité. https://www.iso.org/fr/ iso-9001-quality-management.html, (Consulté le  $22$  Mars  $2023$ ).
- [5] Amélioration continue qualité : Principe de management de la qualité. https://www.certification-qse.com/ amelioration-continue-qualite-principe-de-management-de-qualite/, (Consulté le 23 Mars 2023).
- [6] Connaˆıtre l'architecture d'odoo. https://apcpedagogie.com/ connaitre-larchitecture-dodoo/, (Consulté le 27 Mars 2023).
- [7] Bien comprendre l'architecture technique d'odoo. https://odooskills.com/ bien-comprendre-architectue-technique-odoo.html, (Consulté le 30 Mars 2023).
- [8] C. Aubry. *Scrum Le guide pratique de la méthode agile la plus populaire.* Dunod, Paris, 4e edition, 2015.
- [9] D. H. Besterfield. Total Quality Management. Prentice Hall, New Delhi, 3eme edition, 2009.
- [10] V. K. Garg et N. Venkitakrishnan. Enterprise Resource Planning : Concepts and Practice. PHI Learning Private Limited, New Delhi, 2eme edition, 2011.
- $[11]$  G. Gardiner F. Pinckaers. open ERP : Pour une gestion d'entreprise efficace et intégrée. Eyrolles, Paris, 2011.
- [12] J. L. Lequeux. *Manager avec les ERP*. Eyrolles, Paris, 3eme édition edition, 2008.
- $[13]$  A. Maes. Le management intégrateur : Fondements, méthodes et applications. DeBoeck Supérieur, Louvain-la-Neuve, 2012.
- [14] Odoo. Qu'est-ce qui rend odoo unique ? https://www.odoo.com/fr\_FR/page/about-us, (Consulté le  $25$  Mars 2023).
- [15] Odoo. The odoo story. https://www.odoo.com/fr\_FR/blog/actualites-d-odoo-5/ the-odoo-story-56, (Consulté le 30 Mars 2023).
- [16] R. PASCAL. UML 2 PAR LA PRATIQUE. ETUDES DE CAS ET EXERCICES COR-RIGES. Eyrolles, Paris, 7e edition, 2009.

## **RÉSUMÉ**

Dans le but d'accroitre son efficacité opérationnelle, l'entreprise moderne cherche à automatiser la gestion interne de leurs activités en recourant aux technologies de l'information. Ce mémoire présente la réalisation d'un module de contrôle qualité en réponse à une demande spécifique d'une entreprise cliente. Pour ce faire, nous avons utilisé différents logiciels et outils tels qu'Odoo qui a joué un rôle essentiel en tant qu'ERP Polyvalent, offrant une plateforme solide pour la conception et la mise en œuvre de module de contrôle qualité. Python et PyCharm ont été utilisés pour le développement du code, tandis que PostgreSQL a été choisi comme base de données pour la gestion des informations n´ecessaires. De plus nous nous sommes servis de XML qui nous a permis de personnaliser et de configurer Odoo selon les exigences spécifiques du module de contrôle qualité, en créant les structures de données, les formulaires et les rapports nécessaires. Par ailleurs, tout au long du processus de notre travail, nous avons adopté la méthode Scrum pour gérer efficacement le projet. Ce dernier, nous a permis de fixer des objectifs clairs pour chaque étape. Ce projet a été une occasion précieuse d'acquérir de l'expérience dans le développement d'applications basées sur un ERP et dans l'utilisation de m´ethodologies agiles ainsi que de fournir `a l'entreprise cliente les outils nécessaires pour gérer efficacement ses processus de contrôle qualité.

Mots clés : Module Contrôle qualité ; Odoo ; ERP ; Python ; Méthode Scrum.

#### ABSTRACT

Modern businesses are attempting to automate the internal management of their activities through the use of information technology in order to boost their operational efficiency. In response to a specific request from a client, the construction of a quality control module is described in this document. To do this, we employed a variety of programs and tools, including Odoo, a flexible ERP that played a crucial role in providing a reliable foundation for the design and execution of the quality control module. To write the code, PyCharm and Python were used, and PostgreSQL was selected to store and manage the essential data. In addition, the use of XML enabled us to customize and configure Odoo according to the specific requirements of the quality control module, creating the necessary data structures, forms, and reports. In order to manage the project efficiently, we also used the Scrum methodology during the course of our work. As a result, we were able to clearly define each stage's goals. This project was a valuable opportunity to gain experience in the development of ERP-based applications and in the use of agile methodologies, as well as to provide the client company with the necessary tools to effectively manage its quality control processes.

Key words : Quality Control Module ; Odoo ; ERP ; Python ; Scrum Method.